# TPV-Virtual

**Manual Integración REST**

**Versión:** 3.0.1 **Fecha:** 26/11/2020 **Referencia:** RS.TE.CEL.MAN.0037

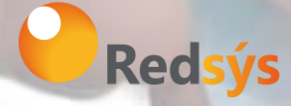

Redsys, Servicios de Procesamiento, S.L. – c/ Francisco Sancha, 12 – 28034 Madrid (España)

www.redsys.es

# Control de versión

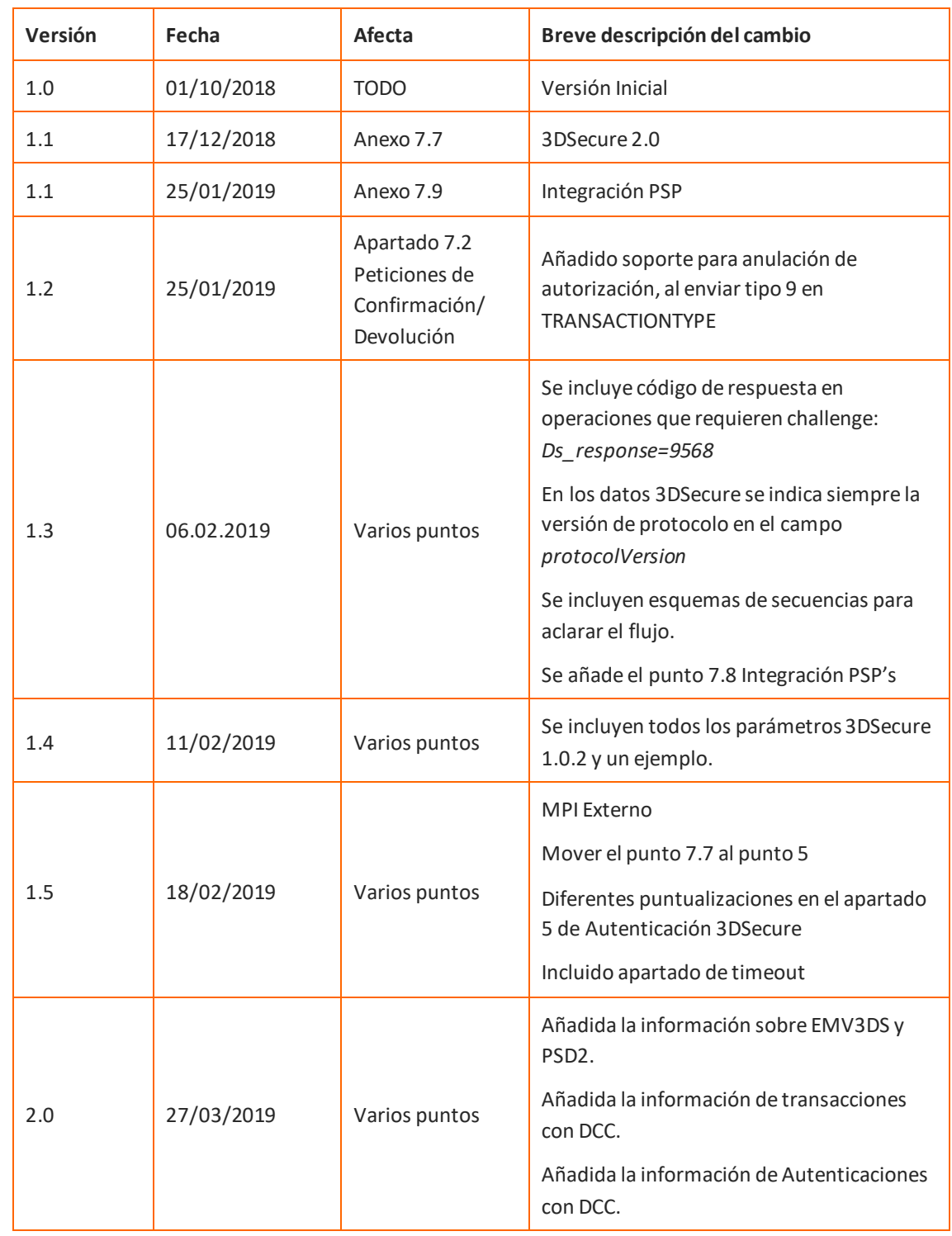

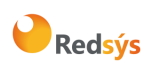

### Referencia: RS.TE.CEL.MAN.0037 Versión: 3.0.1

Área propietaria: Comercio Electrónico **Fecha: 26/11/2020** 

Autor: Redsys Página: 3 de 60

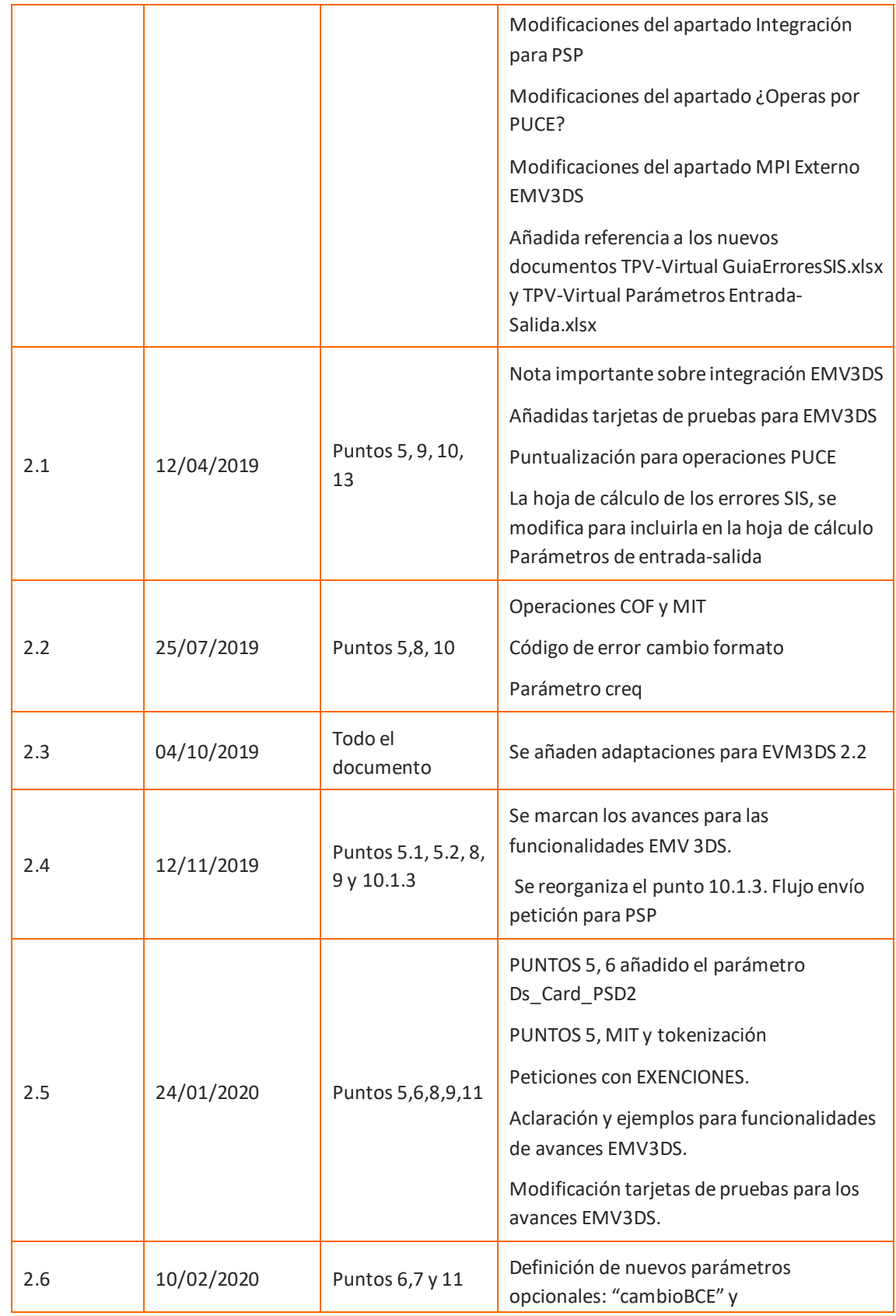

Redsýs

### Referencia: RS.TE.CEL.MAN.0037 Versión: 3.0.1

Área propietaria: Comercio Electrónico **Fecha: 26/11/2020** 

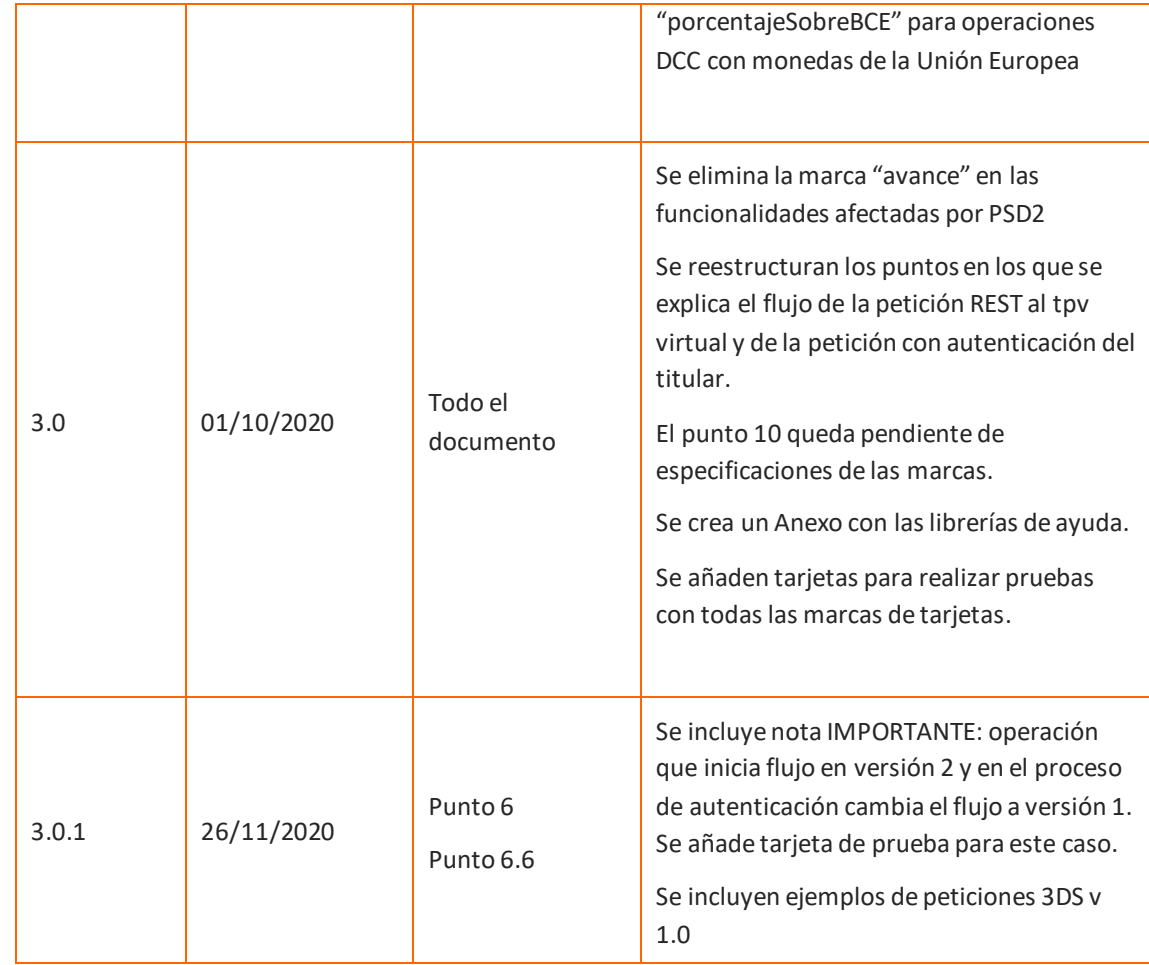

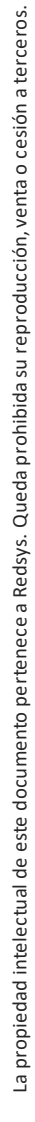

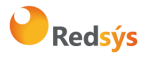

Referencia: RS.TE.CEL.MAN.0037 Versión: 3.0.1 Autor: Redsys Página: 5 de 60 Área propietaria: Comercio Electrónico **Fecha: 26/11/2020** 

# ÍNDICE

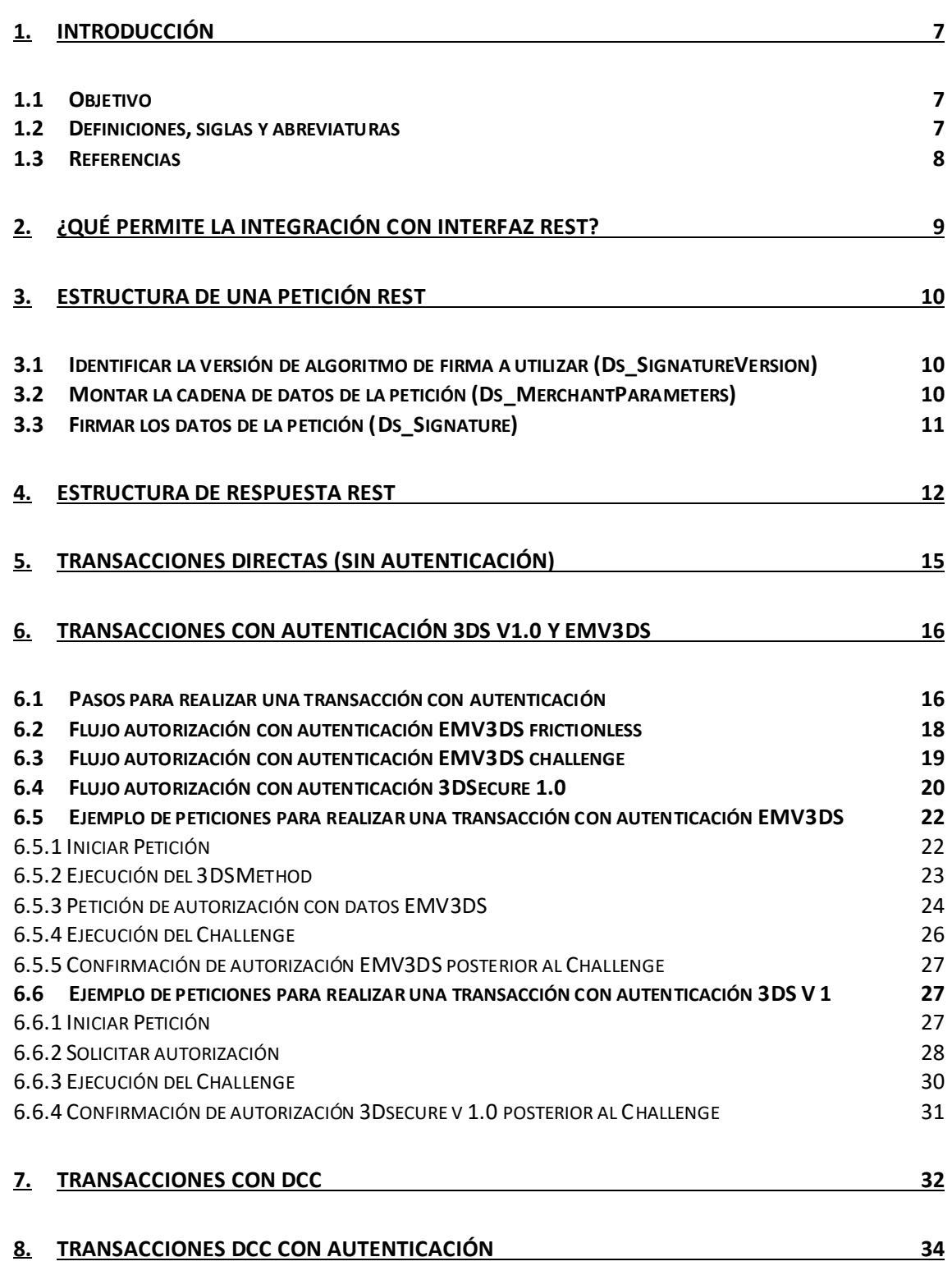

Redsýs

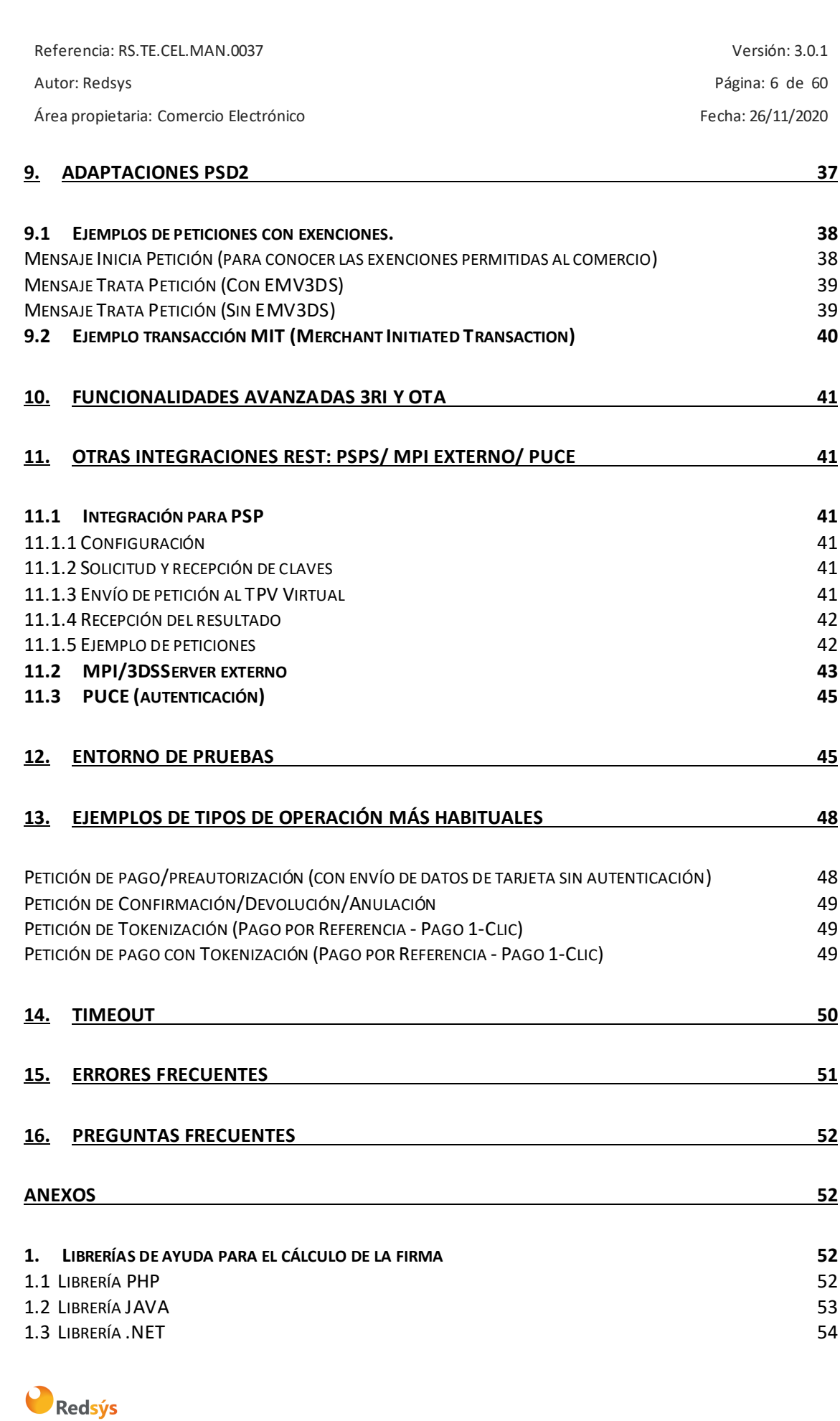

Referencia: RS.TE.CEL.MAN.0037 Versión: 3.0.1 Autor: Redsys Página: 7 de 60 Área propietaria: Comercio Electrónico **Fecha: 26/11/2020** 

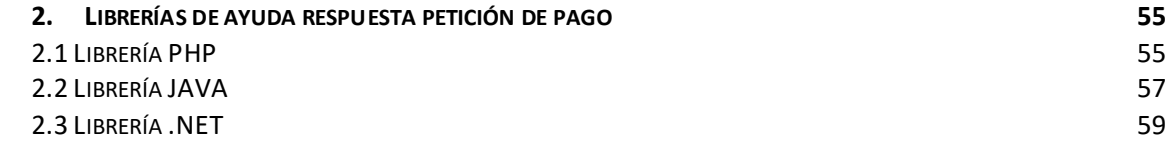

# <span id="page-6-0"></span>1. Introducción

# <span id="page-6-1"></span>1.1 Objetivo

Este documento recoge los aspectos técnicos necesarios para que un comercio realice la integración con el TPV Virtual utilizando un interfaz REST.

**NOTA IMPORTANTE:** *Con motivo de la entrada en pleno vigor de la directiva de Europea de Pagos PSD2 a lo largo de 2020, se avanzan en esta guía algunas nuevas características y especificaciones técnicas que estarán disponibles a lo largo del 2020, para facilitar la preparación de los trabajos en aquellos casos de comercios que deseen incorporar ciertas posibilidades a su operativa de pago, especialmente en lo referente a la gestión de las autenticaciones y exenciones a la autenticación que la PSD2 contempla.* 

# <span id="page-6-2"></span>1.2Definiciones, siglas y abreviaturas

- **SIS**. Servidor Integrado de Redsys (Servidor del TPV Virtual).
- **SCA**. Strong Customer Authentication. Autenticación reforzada del titular.
- **Frictionless**. Autenticación sin intervención del titular.
- **Challenge**. Autenticación reforzada del titular (mediante OTP, contraseña estática, biometría, etc).
- **PSD2**. Payment Service Providers. Regulación europea en los servicios de pagos digitales.
- **3DSecure**: Sistema de seguridad para los pagos online. En adelante EMV3DS.
- **EMV3DS**: Siglas para identificar la nueva versión de 3DSecure en el TPV-Virtual.
- **MIT**. Merchant Initiated Transaction. Se refiere a las transacciones iniciadas directamente por el comercio sin que el titular esté presente como por ejemplo en el caso de pagos recurrentes.
- **COF**. Credentials On File. Se refiere a la operativa en la que se almacenan los datos de tarjeta para futuros usos.

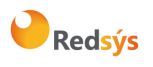

Área propietaria: Comercio Electrónico **Fecha: 26/11/2020** Fecha: 26/11/2020

• **DCC.** Dynamic Currency Conversion. Permite que el titular realice el pago en su propia moneda en lugar de la definida en el terminal.

# <span id="page-7-0"></span>1.3Referencias

- Documentación de Integración con el SIS
- TPV-Virtual Guía SIS.
- Guía Especificaciones COF Ecom.
- TPV-Virtual Parámetros Entrada-Salida.xlsx

La propiedad intelectual de este documento pertenece a Redsys. Queda prohibida su reproducción, venta o cesión a terceros.

La propiedad intelectual de este documento pertenece a Redsys. Queda prohibida su reproducción, venta o cesión a terceros.

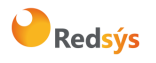

# <span id="page-8-0"></span>¿Qué permite la integración con interfaz REST?

Esta forma de conexión permite a los comercios tener integrado el TPV Virtual dentro de su propia aplicación Web, así todo el proceso de pago se realiza en la misma web del comercio y el cliente no abandona en ningún momento este entono web. Este modo de conexión también ofrece la posibilidad de autenticar al titular mediante el protocolo 3DSecure, que dota de mayor seguridad a las compras.

Es importante tener en cuenta que en este tipo de integración es el comercio el que recoge los datos de tarjeta del cliente para procesar el pago y, por tanto, tiene afectación en su cumplimiento de PCI-DSS.

Los comercios también pueden utilizar este modo de conexión para integrar el TPV Virtual con su backoffice y realizar operaciones asociadas como devoluciones o confirmaciones de Preautorización. En este caso no es necesario que el comercio maneje los datos de tarjeta, por lo que si únicamente utiliza la integración REST para este tipo de operaciones no tendría afectación de cara a cumplimiento de PCI-DSS.

El esquema básico de un pago mediante integración REST sería el siguiente:

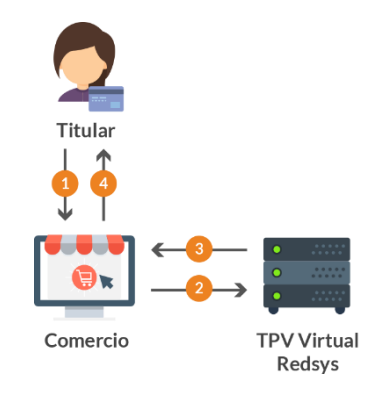

- 1. El titular selecciona los productos que desea comprar e introduce los datos de tarjeta en un formulario mostrado por el comercio.
- 2. El comercio envía los datos al pago al TPV virtual.
- 3. Una vez realizado el pago, el TPV virtual informa del resultado de la operación al comercio.
- 4. El comercio devuelve la información del resultado del pago al titular.

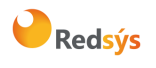

# <span id="page-9-0"></span>Estructura de una petición REST

El comercio envía una petición (POST) mediante la interfaz REST al Tpv Virtual. En esta petición se envía un JSON que incluye los siguientes parámetros:

- **Ds\_SignatureVersion**: Constante que indica la versión de firma que se está utilizando.
- **Ds\_MerchantParameters**: Cadena en formato JSON con todos los parámetros de la petición codificada en Base 64 y sin retornos de carro.
- **Ds\_Signature**: Firma de los datos enviados. Es el resultado de la firma calculada siguiendo el algoritmo indicado en el parámetro Ds\_SignatureVersion.

*NOTA: recuerde que para realizar la petición REST debe enviar la cabecera Content-Type con el siguiente valor "application/json".*

*NOTA: la conexión requiere del uso de un sistema de firma basado en HMAC SHA-256, que autentica entre sí al servidor del comercio y al TPV Virtual. Para desarrollar el cálculo de este tipo de firma, el comercio puede realizar el desarrollo por sí mismo utilizando las funciones estándar de los diferentes entornos de desarrollo, si bien, para facilitar los desarrollos ponemos a su disposición librerías (PHP, JAVA y .NET) . Ver Anexos. Estas librerías también están disponibles en la siguiente dirección:* 

[http://www.redsys.es/wps/portal/redsys/publica/areadeserviciosweb/descargaDeDocumentacion](http://www.redsys.es/wps/portal/redsys/publica/areadeserviciosweb/descargaDeDocumentacionYEjecutables/) [YEjecutables/](http://www.redsys.es/wps/portal/redsys/publica/areadeserviciosweb/descargaDeDocumentacionYEjecutables/)

# <span id="page-9-1"></span>3.1 Identificar la versión de algoritmo de firma a utilizar (Ds\_SignatureVersion)

En la petición se debe identificar la versión de algoritmo que se está utilizando para la firma. Actualmente los comercios deben utilizar el valor **HMAC\_SHA256\_V1** para identificar la versión de todas las peticiones, por lo que este será el valor del parámetro **Ds\_SignatureVersion**.

# <span id="page-9-2"></span>3.2 Montar la cadena de datos de la petición (Ds\_MerchantParameters)

En la petición se deben enviar todos los parámetros necesarios para identificar el tipo de operación que se desea realizar. Todos los parámetros se montan en formato JSON, y el nombre de cada parámetro deberá indicarse en mayúsculas o con estructura "CamelCase" (Por ejemplo: DS\_MERCHANT\_AMOUNT o Ds\_Merchant\_Amount)*.*

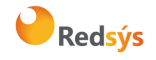

Autor: Redsys Página: 11 de 60

A continuación, se muestra un ejemplo del objeto JSON con los campos de una petición de devolución (DS\_MERCHANT\_TRANSACTIONTYPE = 3) antes de codificarlo en Base 64. Los ejemplos que mostraremos en este documento estarán representados en este formato para simplificar su comprensión:

{"DS\_MERCHANT\_MERCHANTCODE":"999008881","DS\_MERCHANT\_TERMINAL":"1","DS\_MERCHANT\_ORDE R":"06080232580", "DS\_MERCHANT\_AMOUNT":"100", "DS\_MERCHANT\_CURRENCY":"978", "DS\_MERCHAN T\_TRANSACTIONTYPE":"3"}

Una vez montada la cadena JSON con todos los campos, es necesario codificarla en Base 64, sin retornos de carro, para asegurarnos de que se mantiene constante y no es alterada en el proceso de envío.

A continuación, se muestra el objeto JSON codificado en BASE64:

```
eyJEU19NRVJDSEFOVF9NRVJDSEFOVENPREUiOiI5OTkwMDg4ODEiLCJEU19NRVJDSEFOVF9URVJNSU5BTCI6
IjEiLCJEU19NRVJDSEFOVF9PUkRFUiI6IjA2MDgwMjMyNTgwIiwiRFNfTUVSQ0hBTlRfQU1PVU5UIjoiMTAw
IiwiRFNfTUVSQ0hBTlRfQ1VSUkVOQ1kiOiI5NzgiLCJEU19NRVJDSEFOVF9UUkFOU0FDVElPTlRZUEUiOiIz
In0=
```
Esta cadena resultante de la codificación en BASE64 será el valor del parámetro **Ds\_MerchantParameters**.

*NOTA1: Para utilizar las librerías de ayuda ver Anexos*

*NOTA2: El listado completo de parámetros de entrada del Tpv Virtual (SIS) está disponible en el documento "TPV-Virtual Parámetros Entrada-Salida.xlsx".*

# <span id="page-10-0"></span>3.3 Firmar los datos de la petición (Ds\_Signature)

Para calcular la firma es necesario utilizar una clave específica para cada terminal. Para obtener esta clave tiene que acceder al Portal de Administración, opción Consulta datos de Comercio, en el apartado "Ver clave" puede consultar esta clave, tal y como se muestra en la siguiente imagen:

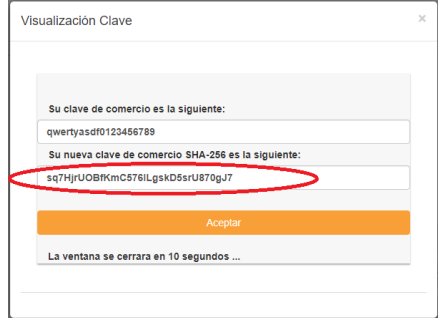

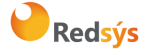

## *NOTA IMPORTANTE: Esta clave debe ser almacenada en el servidor del comercio de la forma más segura posible para evitar un uso fraudulento de la misma. El comercio es responsable de la adecuada custodia y mantenimiento en secreto de dicha clave*

Una vez montada la cadena de datos Ds MerchantParameters y la clave específica del terminal, se debe calcular la firma siguiendo los siguientes pasos:

1. Se genera una clave de firma específica por operación. Esta clave se obtiene al cifrar el número de pedido de la operación (Ds\_Merchant\_Order) con la clave del comercio utilizando un cifrado 3DES (modo CBC).

*Ejemplo*: Si partimos de la clave de comercio en base 64: **sq7HjrUOBfKmC576ILgskD5srU870gJ7** y el número de pedido **06080232580** tenemos los siguientes resultados:

Clave del comercio en representación hexadecimal:

b2aec78eb50e05f2a60b9efa20b82c903e6cad4f3bd2027b

Clave de la operación en representación hexadecimal:

### **a5334014a4f010c8779cef789886c123**

2. Se calcula el HMAC SHA256 del valor del parámetro Ds\_MerchantParameters en Base64 con la clave de operación obtenida en el paso anterior.

*Ejemplo*: Valor de firma en formato hexadecimal:

1a61f04e8bed872af3b4bb3b0fbec67e5725073b0035d7ab1dedf3145e898994

3. El resultado obtenido se codifica en BASE 64, y éste será el valor del parámetro Ds\_Signature.

*Ejemplo:* Valor de la firma en Base 64:

**GmHwTovthyrztLs7D77GflclBzsANderHe3zFF6JiZQ=**

<span id="page-11-0"></span>*NOTA: Puede utilizar las librerías de ayuda para generar la firma, ver Anexos. Punto 1*

# 4. Estructura de respuesta REST

Una vez gestionada la petición, el TPV Virtual responderá al servidor del comercio con la información del resultado incluida en una cadena JSON.

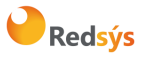

En función de si la petición se ha procesado correctamente o no, se recibirán dos tipos de respuesta:

### **1) Respuesta de una operación procesada correctamente**

Cuando una petición se ha procesado correctamente, una vez recibida la respuesta de la petición al TPV Virtual, el comercio debe capturar y validar los parámetros de retorno para conocer el resultado de la operación.

Cualquier respuesta del TPV-Virtual será un JSON que incluirá los siguientes parámetros:

- **Ds\_SignatureVersion**: Constante que indica la versión de firma que se está utilizando.
- **Ds\_MerchantParameters**: Cadena en formato JSON con todos los parámetros de la respuesta codificada en Base 64 y sin retornos de carro.
- **Ds\_Signature**: Firma de los datos recibidos. Es el resultado del HMAC SHA256 de la cadena JSON codificada en Base 64 enviada en el parámetro anterior. **El comercio es responsable de validar el HMAC enviado por el TPV Virtual para asegurarse de la validez de la respuesta. Esta validación es necesaria para garantizar que los datos no han sido manipulados y que el origen es realmente el TPV Virtual. El cálculo de la firma en la respuesta se realiza del mismo modo que en la petición.**

*NOTA: Puede utilizar las librerías de ayuda para validar la firma, ver Anexos. Punto 2*

### **2) Respuesta de una operación No procesada correctamente**

Cuando una petición no se ha procesado correctamente, se informará en un JSON el código de error que identificará el motivo por el cual la petición no se ha podido procesar.

El error que se ha producido se informará en el parámetro *errorCode*, Ej.: **{"errorCode":"SIS0042"}**

*NOTA: Ver listado de códigos de error en la guía "TPV-Virtual Parámetros Entrada-Salida.xlsx", apdo. códigos de error*

### **3) Verificación del resultado de la operación**

El resultado de la operación se informará mediante el parámetro Ds\_Response o "Código de respuesta". Los valores de este campo para indicar si una operación ha sido autorizada se indican en la siguiente tabla.

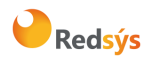

 $\blacksquare$ 

Área propietaria: Comercio Electrónico Fecha: 26/11/2020

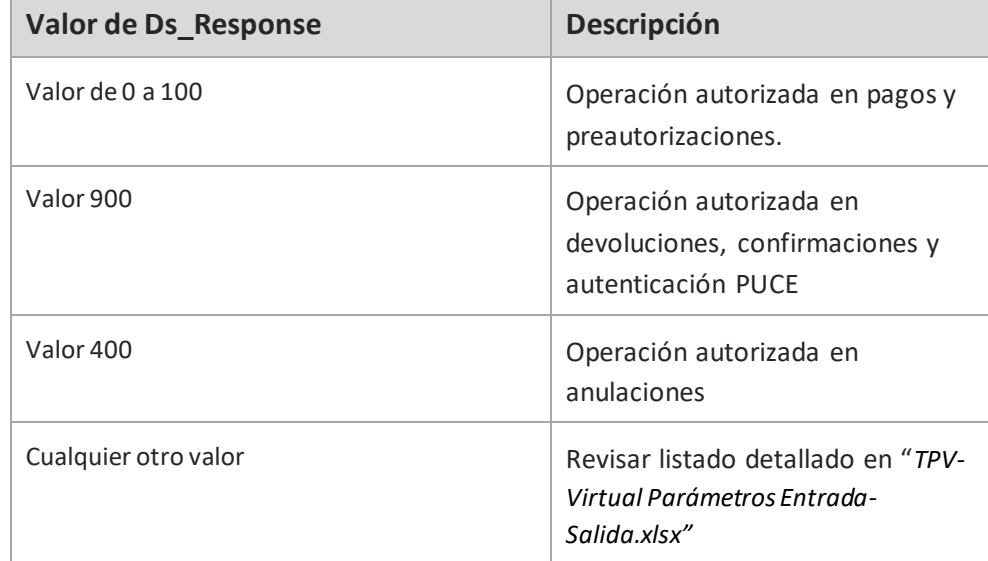

Un ejemplo de respuesta de una operación de pago autorizada sería la siguiente:

{

"Ds\_Amount":"1000",

"Ds\_Currency":"978",

"Ds\_Order":"1552568529",

"Ds\_MerchantCode":"999008881",

"Ds\_Terminal":"2",

 **"Ds\_Response":"0000",**

 **"Ds\_AuthorisationCode":"842841",**

```
 "Ds_TransactionType":"0",
```
"Ds\_SecurePayment":"0",

"Ds\_Language":"1",

"Ds\_Card\_Type":"C",

```
 "Ds_Card_Country":"724",
```
"Ds\_Card\_Brand":"1"

}

*NOTA2: El listado completo de parámetros de entrada del Tpv Virtual (SIS) está disponible en el documento "TPV-Virtual Parámetros Entrada-Salida.xlsx".*

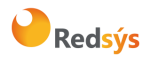

# <span id="page-14-0"></span>5. Transacciones directas (sin autenticación)

El siguiente esquema muestrael flujo general de una operación realizada a través de la entrada REST del TPV Virtual sin autenticación del titular.

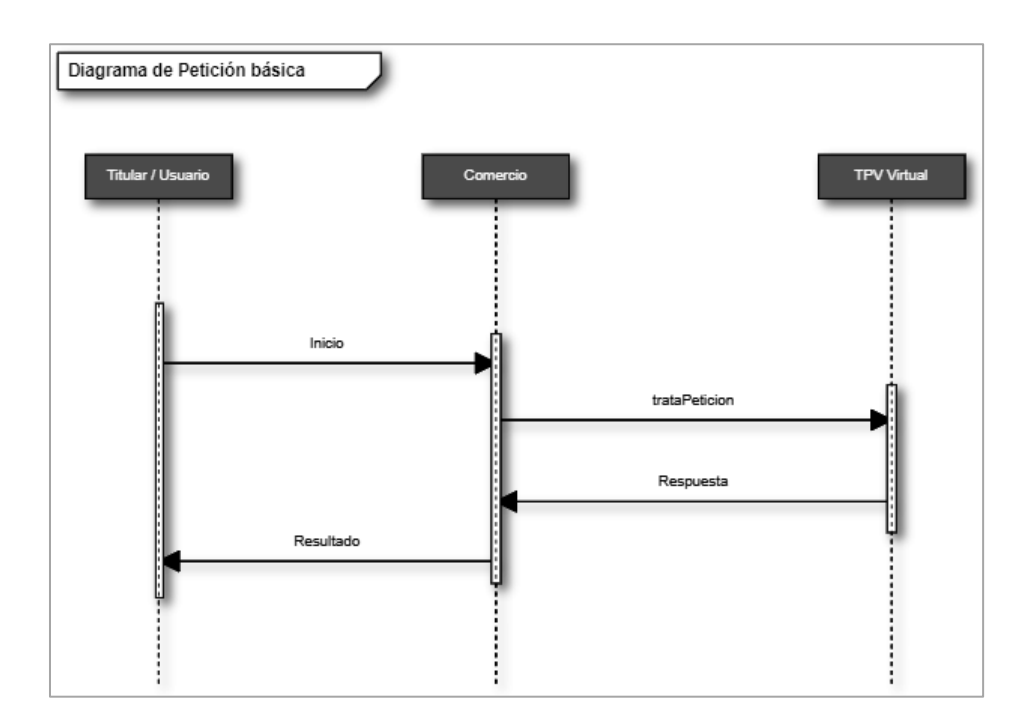

Para realizar una petición en la que no es necesario autenticar al titular (ej: pago sin autenticación, devolución, confirmación de preautorización, etc.), el comercio deberá preparar la petición con los parámetros necesarios según se ha indicado en el punto 3 y enviarla a los siguientes endpoints, dependiendo de si se quiere realizar una petición en el entorno de prueba u operaciones reales:

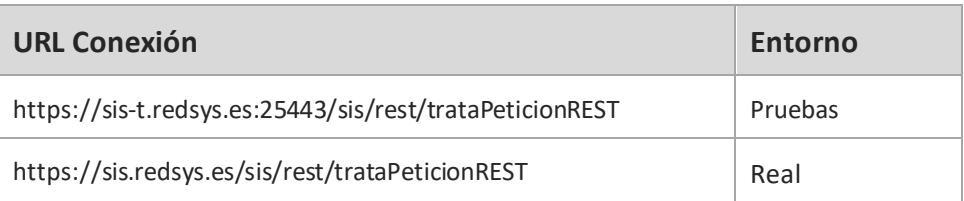

*NOTA: El listado completo de parámetros de entrada del Tpv Virtual (SIS) está disponible en el documento "TPV-Virtual Parámetros Entrada-Salida.xlsx".*

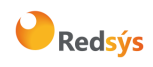

# <span id="page-15-0"></span>6. Transacciones con autenticación 3DS v1.0 y EMV3DS

## 6.1Pasos para realizar una transacción con autenticación

<span id="page-15-1"></span>El interfaz de integración REST permite realizar pagos con autenticación del titular utilizando el protocolo 3DSecure definido por las marcas. La integración REST está preparada para utilizar las diferentes versiones de dicho protocolo, tanto la versión 3DS 1 como la EMV 3DS 2.

Para realizar la autenticación es necesario incorporar en el flujo de pago varios pasos adicionales, que se explican a continuación. Dependiendo de la versión del protocolo 3DS utilizado, este flujo puede variar ligeramente, aunque los pasos principales se mantienen.

Es importante tener en cuenta que aquel comercio que quiera realizar autenticaciones mediante integración REST, tiene que estar adaptado a las dos versiones de protocolo 3DS, puesto que la versión utilizada en cada operación dependerá de la versión de protocolo 3DS de la tarjeta implicada en la misma.

El proceso de pago de una operación con autenticación en la conexión REST sigue los siguientes pasos:

### • **Paso 1: Iniciar petición**

El comercio deberá hacer una petición al TPV Virtual para obtener información sobre la capacidad de la tarjeta en cuanto a autenticación (versión protocolo 3DS), posibilidad de aplicación de exenciones, poder realizar operativas especiales (por ej. si permite DCC), información que indicará como deben gestionarse los siguientes pasos para realizar la transacción.

### • **Paso 2: 3DSMethod (sólo en protocolo EMV3DS)**

Si la tarjeta tiene asociada una URL de 3DSMethod, el comercio debe adaptar la página en el navegador del titular para que se establezca una conexión directa con el emisor que le permita capturar la información del dispositivo utilizado por el titular: User-Agent, modelo de dispositivo, etc. Más información sobre este paso ver punto 6.5.2.

### • **Paso 3: Solicitud de autorización**

El comercio, en la solicitud de autorización de la operación enviará el resultado del 3DSMethod, los datos adicionales del protocolo EMV3DS (versión de protocolo), así como una posible solicitud de exención SCA dentro del marco de la PSD2.

El TPV Virtual iniciará el proceso de autenticación. En el caso de una autenticación en versión EMV3DS se podrá obtener como resultado:

a. Autenticación OK (Frictionless): la operación ha sido autenticada sin necesidad de solicitar ninguna acción al titular de la tarjeta y el TPV Virtual continuará el proceso de autorización.

La propiedad intelectual de este documento pertenece a Redsys. Queda prohibida su reproducción, venta o cesión a terceros.

La propiedad intelectual de este documento pertenece a Redsys. Queda prohibida su reproducción, venta o cesión a terceros

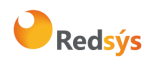

- b. Challenge Required: La entidad emisora requiere verificar la autenticidad del cliente mediante una autenticación explícita o reto (challenge).
- c. Otro resultado: autenticación no disponible, autenticación rechazada, error en la autenticación, etc.

En los casos a (frictionless) y c (otro resultado), la operación finaliza en ese punto y el TPV Virtual responde con el resultado de la misma ya sea autorizada o denegada. Si la respuesta del emisor en este paso es la solicitud de challenge , el comercio debe continuar el flujo con los siguientes pasos para completar la operación.

### • **Paso 4: Autenticación (en caso de que sea requerido challenge)**

En este paso, el navegador del titular es redirigido para conectarse con la Entidad emisora que verificará su autenticidad mediante una autenticación, con participación del titular de la tarjeta (challenge), esta autenticación se realizará mediante el sistema que solicite la Entidad Emisora: OTP por SMS (One Time Password), contraseña estática, biometría, combinación de los anteriores, etc.

## • **Paso 5: Autorización (validación del resultado del challenge)**

El comercio enviará de nuevo la petición, con el resultado del challenge, al TPV Virtual para finalizar el proceso de autorización.

*NOTA IMPORTANTE: El comercio debe estar preparado para realizar cualquiera de los flujos que se muestran en los siguientes apartados, puesto que en función de la respuesta obtenida en el paso "Iniciar Petición" se deberá utilizar el flujo del protocolo 3DSecure 1.0 o EMV3DS.*

*Además, en el caso del protocolo EMV3DS, el comercio también deberá estar preparado para soportar ambos procesos de Autenticación: Challenge (con intervención del titular) o Frictionless (sin intervención del titular). El emisor de la tarjeta será el encargado de determinar el proceso de Autenticación que se deberá llevar a cabo.*

*NOTA: Recomendamos que en el paso 3 (solicitud de autorización), el comercio proporcione toda la información adicional posible para ayudar al emisor a identificar que la operación se está realizando por el auténtico titular de la tarjeta. Esta información adicional aumentará la probabilidad de un flujo frictionless (autenticación sin intervención del titular), ayudando así a reducir la tasa de abandono.*

*El tiempo máximo desde el inicio de la petición y la solicitud de autorización es de 1 hora. Pasado este tiempo la petición se da como perdida y se deberá volver a realizar el flujo desde el principio.*

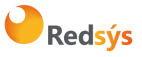

# 6.2Flujo autorización con autenticación EMV3DS frictionless

<span id="page-17-0"></span>El siguiente esquema presenta el flujo general de una operación con autenticación frictionless realizada a través del TPV Virtual.

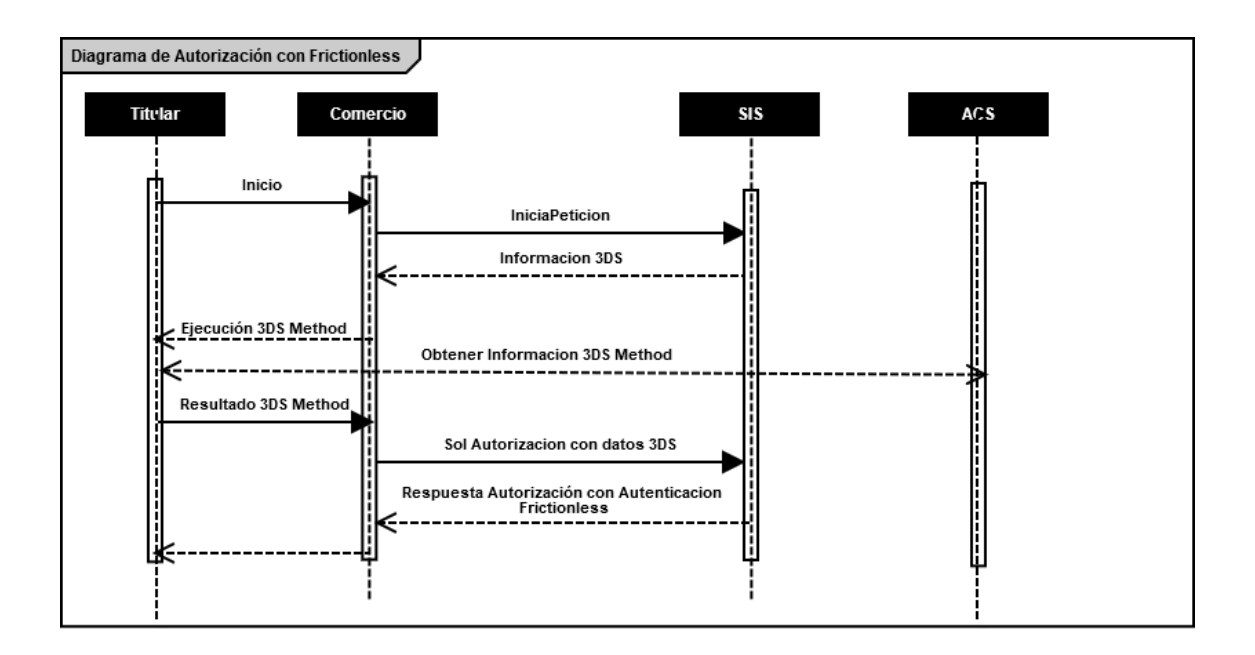

- 1. El titular selecciona los productos que desea comprar e introduce los datos de tarjeta en un formulario mostrado por el comercio.
- 2. El comercio realiza un inicia petición enviando los datos al TPV Virtual.
- 3. El TPV Virtual comprueba la configuración de la tarjeta, y en la respuesta informará si la tarjeta soporta autenticación EMV3DS y la versión de protocolo EMV3DS que se aplica.

3.1 Si la tarjeta lo requiere, ejecutar el 3DSMethod: se inicia conexión desde el browser con el ACS y este devuelve el resultado de la ejecución al comercio.

4. El comercio envía la solicitud de autorización con tarjeta que soporta EMV3DS. Además de los datos de pago, es necesario enviar el resultado del 3DSMethod y los datos adicionales para la autenticación.

El TPV Virtual inicia la autenticación, y el emisor, en base a los datos recibidos, autentica la operación sin necesidad de intervención del titular. A continuación, el TPV Virtual procesará la autorización

- 5. Una vez realizado el pago, el TPV virtual informa del resultado de la operación.
- 6. El comercio muestra el resultado del pago al titular.

*NOTA: en los diagramas solo se tienen en cuenta los flujos del comercio y los actores con lo que interviene en contacto directo.* 

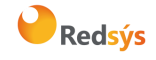

# 6.3Flujo autorización con autenticación EMV3DS challenge

<span id="page-18-0"></span>El siguiente esquema presenta el flujo general de una operación con autenticación por challenge realizada a través del TPV Virtual.

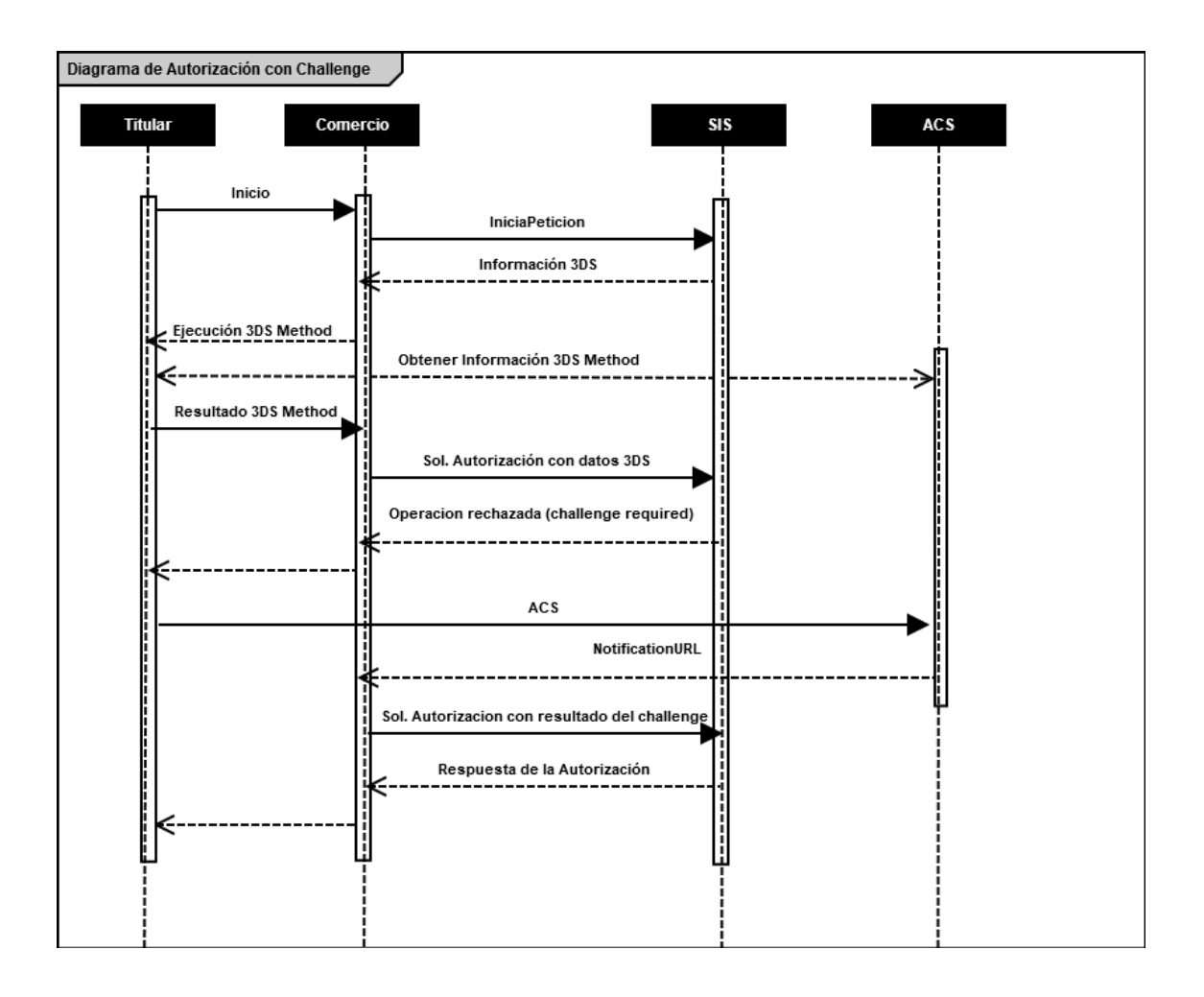

- 1. El titular selecciona los productos que desea comprar e introduce los datos de tarjeta en un formulario mostrado por el comercio.
- 2. El comercio realiza un inicia petición enviando los datos al TPV Virtual.
- 3. El TPV Virtual comprueba la configuración de la tarjeta, y en la respuesta informará si la tarjeta soporta autenticación EMV3DS y la versión de protocolo EMV3DS que se aplica.

3.1 Si la tarjeta lo requiere, ejecutar el 3DSMethod: se inicia conexión desde el browser con el ACS y este devuelve el resultado de la ejecución al comercio

4. El comercio envía la solicitud de autorización con tarjeta que soporta EMV3DS. Además de los datos de pago es necesario enviar el resultado del 3DSMethod y los datos adicionales para la autenticación.

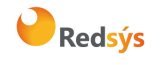

El TPV Virtual inicia la autenticación, y el emisor en base a los datos recibidos decide que el titular debe verificar su autenticidad (challenge)

- 5. El TPV Virtual devuelve la información para que el titular pueda realizar el challenge (autenticación) con su banco emisor. En este momento, y hasta que se reciba la respuesta de la autenticación en el paso 9, las peticiones quedarán marcadas en el Portal de administración como "Sin Finalizar" con el código = 8210.
- 6. El comercio redirige al titular vía browser para que conecte con su emisor
- 7. El titular completa el challenge (autenticación)
- 8. La entidad emisora devuelve el resultado del challenge (autenticación) a la url indicada por el comercio
- 9. El comercio envía el resultado del challenge (autenticación) al TPV Virtual para finalizar el proceso de autorización
- 10. Una vez realizado el pago, el TPV virtual responde con el resultado de la operación.
- 11. El comercio responde con la información del resultado del pago al titular

*NOTA: en los diagramas solo se tienen en cuenta los flujos del comercio y los actores con lo que interviene en contacto directo.* 

**IMPORTANTE :** Hay transacciones en las que en la respuesta del IniciaPetición se informa que la versión de la tarjeta es EMV 3DS y **el comercio envía la petición con datos EMV 3DS**, posteriormente, **en el proceso de la autenticación, la marca puede indicarnos que no es posible completar la autenticación con versión 2**. En este caso **el flujo de la operación continuará en versión 1.0** (en la respuesta el comercio espera recibir datos Creq, pero recibe un Pareq, en este caso el proceso de autenticación tiene que realizarse en versión 1). Por lo tanto **es necesario** que, para poder tratar correctamente este tipo de situaciones, **el comercio esté preparado para realizar el flujo de la operación tanto en versión EMV 3DS como en versión 3DS v1.0.**

# <span id="page-19-0"></span>6.4Flujo autorización con autenticación 3DSecure 1.0

El siguiente esquema presenta el flujo general de una operación con autenticación EMV3DS v1, en la que se ha determinado que es necesario realizar la autenticación del titular.

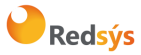

### Referencia: RS.TE.CEL.MAN.0037 Versión: 3.0.1

Área propietaria: Comercio Electrónico Fecha: 26/11/2020

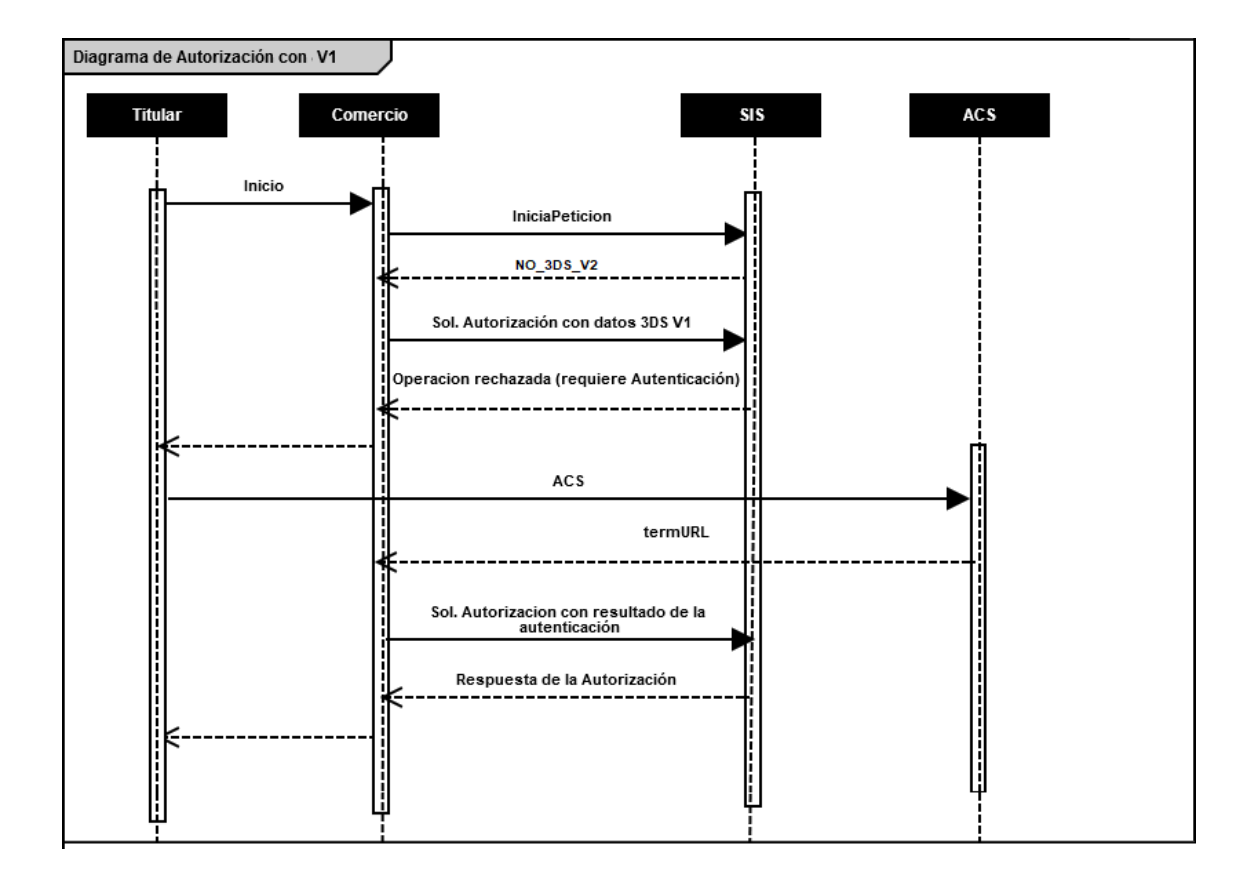

- 1. El titular selecciona los productos que desea comprar, e introduce los datos de tarjeta en un formulario mostrado por el comercio.
- 2. El comercio realiza un inicia petición enviando los datos al TPV Virtual.
- 3. El TPV Virtual comprueba la configuración de la tarjeta, y en la respuesta al comercio informará de la versión de protocolo de autenticación que soporta la operación.

3.1 Si la tarjeta no permite EMV3DS, se recibirá un valor protocolo **NO\_3DS\_v2**. En este caso el comercio puede solicitar la autenticación mediante protocolo 3DSecure 1.0.

- 4. El comercio envía la solicitud de autorización al TPV Virtual, indicando que está preparado para3DSecure 1.0.
- 5. El TPV Virtual devolverá la información necesaria para que el titular pueda realizar la autenticación con su banco emisor. En este momento, y hasta que se reciba la respuesta de la autenticación en el paso 9, las peticiones quedarán marcadas en el Portal de administración como "Sin Finalizar" con el código = 8102.
- 6. El comercio redirige al titular vía browser para que conecte con su emisor.
- 7. El titular completa la autenticación.
- 8. La entidad emisora devuelve el resultado de la autenticación a la URL indicada facilitada por el comercio.

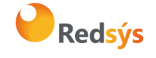

- 9. El comercio envía el resultado de la autenticación al TPV Virtual para finalizar el proceso de autorización.
- 10. Una vez realizado el pago, el TPV virtual responde con el resultado de la operación.
- 11. El comercio responde con la información del resultado del pago al titular

*NOTA: en los diagramas solo se tienen en cuenta los flujos del comercio y los actores con lo que interviene en contacto directo.*

# <span id="page-21-0"></span>6.5Ejemplo de peticiones para realizar una transacción con autenticación EMV3DS

## **6.5.1 Iniciar Petición**

<span id="page-21-1"></span>Esta petición permite obtener información sobre el tipo de autenticación 3D Secure que se puede realizar con la tarjeta, además de la URL del 3DSMethod, en caso de que exista.

El inicia petición se hace a través de una petición REST al TPV Virtual siguiendo la estructura de petición indicada en el punto 3 de este documento. Los endpoints a utilizar dependiendo de si se quiere realizar una petición en el entorno de prueba u operaciones reales son los siguientes:

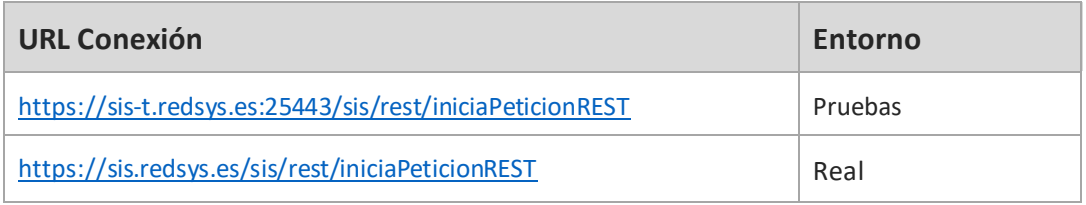

A continuación, se describen los datos que debe incluir el Ds\_MerchantParameters para enviar un inicia petición al Servicio REST:

```
{ 
  "DS_MERCHANT_ORDER":"1552571678",
  "DS_MERCHANT_MERCHANTCODE":"999008881",
  "DS_MERCHANT_TERMINAL":"999",
  "DS_MERCHANT_CURRENCY":"978",
  "DS_MERCHANT_TRANSACTIONTYPE":"0",
  "DS_MERCHANT_AMOUNT":"1000",
  "DS_MERCHANT_PAN":" XXXXXXXXXXXXXXXXXX ",
  "DS_MERCHANT_EMV3DS": {"threeDSInfo":"CardData"}
}
```
Como respuesta se obtendrá lo siguiente:

```
{ 
  "Ds_Order":"1552571678",
  "Ds_MerchantCode":"999008881",
  "Ds_Terminal":"2",
  "Ds_TransactionType":"0",
  "Ds_EMV3DS": { 
    "protocolVersion":"2.1.0",
    "threeDSServerTransID":"8de84430-3336-4ff4-b18d-f073b546ccea",
```
Redsýs

Referencia: RS.TE.CEL.MAN.0037 Versión: 3.0.1

Área propietaria: Comercio Electrónico Fecha: 26/11/2020

Autor: Redsys Página: 23 de 60

```
 "threeDSInfo":"CardConfiguration",
    "threeDSMethodURL":https://sis.redsys.es/sis-simulador-web/threeDsMethod.jsp
  },
    "Ds_Card_PSD2":"Y"
}
```
El parámetro **Ds\_EMV3DS** contiene información cobre las opciones de autenticación de la tarjeta. Estará compuesto por los siguientes campos:

- **protocolVersion**: siempre indicará el número de versión mayor permitido en la operación. El comercio será responsable de utilizar el número de versión para el cual esté preparado. En el caso de que la versión exija realizar la autenticación con 3DSecure 1.0, se indicará el valor "NO\_3DS\_V2".
- **threeDSServerTransID**: identificador de la transacción EMV3DS.
- **threeDSInfo**: CardConfiguration.
- **threeDSMethodURL**: URL del 3DSMethod en caso de que el emisor de la tarjeta lo tenga definido.

El parámetro **Ds\_Card\_PSD2** informará al comercio si la tarjeta informada en la petición está afectada o no por PSD2. Los valores posibles serán "Y" para indicar que la tarjeta está afectada por PSD2, o "N" para indicar lo contrario.

## **6.5.2 Ejecución del 3DSMethod**

<span id="page-22-0"></span>El 3DSMethod es un proceso que permite a la entidad emisora capturar la información del dispositivo que está utilizando el titular. Esta información, junto con los datos EMV3DS, que son enviados en la autorización, será utilizada por la entidad para hacer una evaluación del riesgo de la transacción. En base a esto, el emisor puede determinar que la transacción es confiable y por lo tanto no requerir la intervención del titular para verificar su autenticidad (frictionless).

La captura de datos del dispositivo se realiza mediante un **iframe oculto** en el navegador del cliente, que establecerá conexión directamente con la entidad emisora de forma transparente para el usuario. El comercio recibirá una notificación cuanto haya terminado la captura de información y en el siguiente paso, al realizar la petición de autorización al TPV Virtual, el comercio deberá enviar el parámetro **threeDSCompInd** indicando la ejecución del 3DSMethod.

Pasos para la ejecución del 3DSMethod:

- 1. En la respuesta recibida con la configuración de la tarjeta (iniciaPeticion) se recibe los datos siguientes para ejecutar el 3DSMethod:
	- a. threeDSMethodURL: url del 3DSMethod
	- b. threeDSServerTransID: Identificador de transacción EMV3DS

Si en la respuesta no se recibe threeDSMethodURL, este paso finaliza y el comercio deberá enviar threeDSCompInd = N en la petición de autorización.

- 2. Construir el JSON Object con los siguientes parámetros:
	- a. threeDSServerTransID: valor recibido en la respuesta de consulta de tarjeta

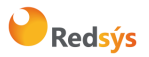

- b. threeDSMethodNotificationURL: url del comercio a la que será notificada la finalización del 3DSMethod desde la entidad emisora.
- 3. Codificar el JSON anterior en Base64url encode
- 4. Debe incluirse un iframe oculto en el navegador del cliente, y enviar un campo **threeDSMethodData** con el valor del objecto json anterior en un formulario http post a la url obtenida en la consulta inicial **threeDSMethodURL**
- 5. La entidad emisora interactúa con el browser para proceder a la captura de información. Al finalizar enviará el campo **threeDSMethodData** en el iframe html del navegador por http post a la url **threeDSMethodNotificationURL** (indicada en el paso 2), y el 3DSMethod termina.
- 6. Si el 3DSMethod se ha completado en menos de 10 segundos se enviará **threeDSCompInd = Y** en la autorización. Si no se ha completado en 10 segundos debe detener la espera y enviar la autorización con **threeDSCompInd = N**

## **6.5.3 Petición de autorización con datos EMV3DS**

<span id="page-23-0"></span>La petición de autorización se hace a través de otra petición REST al TPV Virtual con la estructura indicada en el punto 3 de este documento.

La petición de autorización se debe enviar a los siguientes endpoints dependiendo de si se quiere realizar una petición en el entorno de prueba u operaciones reales:

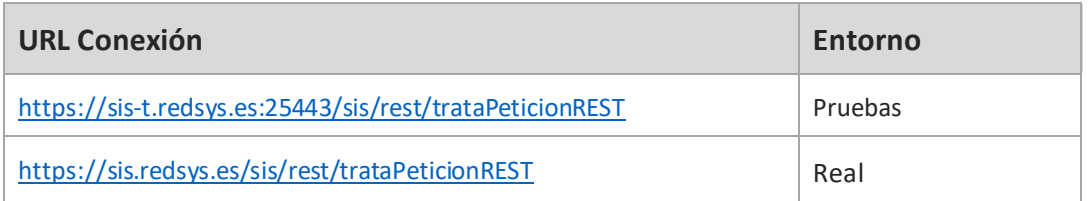

A continuación, se describen los datos de debe incluir el Ds\_MerchantParameters para enviar una petición de autorización con autenticación EMV3DS al Servicio REST:

```
{ 
  "DS_MERCHANT_ORDER":1552572812,
  "DS_MERCHANT_MERCHANTCODE":"999008881",
  "DS_MERCHANT_TERMINAL":"2",
  "DS_MERCHANT_CURRENCY":"978",
  "DS_MERCHANT_TRANSACTIONTYPE":"0",
  "DS_MERCHANT_AMOUNT":"1000",
  "DS_MERCHANT_PAN":" XXXXXXXXXXXXXXXXXX ",
  "DS_MERCHANT_EXPIRYDATE":"XXXX",
  "DS_MERCHANT_CVV2":"XXX",
  "DS_MERCHANT_EMV3DS": 
        {
                  "threeDSInfo":"AuthenticationData",
                  "protocolVersion":"2.1.0",
                  "browserAcceptHeader":"text/html,application/xhtml+xml,application/xml;q=0.9,*/*;q=0.8,ap
         plication/json",
```

```
Referencia: RS.TE.CEL.MAN.0037 Versión: 3.0.1
Autor: Redsys Página: 25 de 60 
Área propietaria: Comercio Electrónico Fecha: 26/11/2020
                     "browserUserAgent":"Mozilla/5.0 (Windows NT 10.0; Win64; x64) AppleWebKit/537.36 
      (KHTML, like Gecko) Chrome/71.0.3578.98 Safari/537.36",
                     "browserJavaEnabled":"false",
                     "browserJavascriptEnabled":"true",
                     "browserLanguage":"ES-es",
                     "browserColorDepth":"24",
                     "browserScreenHeight":"1250",
                     "browserScreenWidth":"1320",
                     "browserTZ":"52",
                     "threeDSServerTransID":"8de84430-3336-4ff4-b18d-f073b546ccea",
                     "notificationURL":"https://comercio-inventado.es/recibe-respuesta-autenticacion",
                     "threeDSCompInd":"Y"
             }
      }
```
*NOTA: El valor de la versión indicada en el campo protocolVersion no puede ser superior al devuelto por el TPV Virtual en la llamada previa a iniciaPeticion.*

### Como respuesta se obtendrá:

• Si se hace un *Frictionless*, se obtendrá directamente el resultado final de la operación:

```
{ 
  "Ds_Amount":"1000",
  "Ds_Currency":"978",
  "Ds_Order":"1552572812",
  "Ds_MerchantCode":"999008881",
  "Ds_Terminal":"2",
  "Ds_Response":"0000",
  "Ds_AuthorisationCode":"694432",
  "Ds_TransactionType":"0",
  "Ds_SecurePayment":"2",
  "Ds_Language":"1",
  "Ds_CardNumber":"454881******0004",
  "Ds_Card_Type":"C",
 "Ds_MerchantData":'
  "Ds_Card_Country":"724",
  "Ds_Card_Brand":"1"
```
• Si se requiere *Challenge*, se obtendrán los datos para realizar el Challenge:

```
{
 "Ds_Amount":"1000",
 "Ds_Currency":"978",
  "Ds_Order":"1552572812",
  "Ds_MerchantCode":"999008881",
  "Ds_Terminal":"2",
  "Ds_TransactionType":"0",
 "Ds_EMV3DS":{
         "threeDSInfo":"ChallengeRequest",
          "protocolVersion":"2.1.0",
           "acsURL":"https://sis.redsys.es/sis-simulador-web/authenticationRequest.jsp",
          "creq":"eyJ0aHJlZURTU2VydmVyVHJhbnNJRCI6IjhkZTg0NDMwLTMzMzYtNGZmNC1iMThkLWYwNzNiNTQ
2Y2NlYSIsImFjc1RyYW5zSUQiOiJkYjVjOTljNC1hMmZkLTQ3ZWUtOTI2Zi1mYTBiMDk0MzUyYTAiLCJtZXNzYWdlVHlwZSI
6IkNSZXEiLCJtZXNzYWdlVmVyc2lvbiI6IjIuMS4wIiwiY2hhbGxlbmdlV2luZG93U2l6ZSI6IjA1In0"
```

```
 }
}
```
}

Redsýs

## **6.5.4 Ejecución del Challenge**

<span id="page-25-0"></span>Describimos este proceso en 3 pasos:

Paso 1.- Conexión desde el comercio el ACS del banco emisor

El siguiente paso consiste en conectar desde el comercio con la entidad emisora para que el cliente se pueda autenticar. Esta conexión se hace enviando un formulario http POST a la url del ACS del banco. Para esta conexión utilizamos los datos recibidos en el parámetro Ds\_EMV3DS del paso anterior (parámetros acsURL y creq):

 <Ds\_EMV3DS>{"threeDSInfo":"ChallengeRequest", "protocolVersion":"2.1.0", **"acsURL":"https://sis.redsys.es/sis-simulador-web/authenticationRequest.jsp", "creq":"eyJ0aHJlZURTU2VydmVyVHJhbnNJRCI6ImU5OWMzYzI2LTFiZWItNGY4NS05ZmE3LTI3OTJiZjE5NDZl MiIsImFjc1RyYW5zSUQiOiIyMTQzNDFhYi0wMjlhLTRmMGEtOTEyNi1iMDFkYmE5OTc2MTkiLCJtZXNzYWdlVHlwZSI6Ik NSZXEiLCJtZXNzYWdlVmVyc2lvbiI6IjIuMS4wIiwiY2hhbGxlbmdlV2luZG93U2l6ZSI6IjA1In0"**} </Ds\_EMV3DS> Ejemplo:

<form action="{acsURL}" method="POST" enctype = "application/x-www-form-urlencoded"> <input type="hidden" name="creq" value="{creq}" ">

</form>

Con los datos recibidos en <Ds\_EMV3DS> sería:

<form action="https://sis.redsys.es/sis-simulador-web/authenticationRequest.jsp" method="POST" enctype = "application/x-www-form-urlencoded">

<input type="hidden" name="creq"

value="eyJ0aHJlZURTU2VydmVyVHJhbnNJRCI6ImU5OWMzYzI2LTFiZWItNGY4NS05ZmE3LTI3OTJiZjE5NDZlMiIsImFjc1Ry YW5zSUQiOiIyMTQzNDFhYi0wMjlhLTRmMGEtOTEyNi1iMDFkYmE5OTc2MTkiLCJtZXNzYWdlVHlwZSI6IkNSZXEiLCJtZXNzY WdlVmVyc2lvbiI6IjIuMS4wIiwiY2hhbGxlbmdlV2luZG93U2l6ZSI6IjA1In0"> </form>

*NOTA: es importante respetar las mayúsculas y minúsculas en el nombre de los parámetros.*

Paso 2.- Ejecución del challenge

El titular se autentica por los métodos que le exija su entidad emisora: OTP, contraseña estática, biometría, etc.

Paso 3.- Recepción del resultado de la autenticación

Una vez finalizado el challenge, la entidad emisora enviará el resultado al comercio, haciendo un http POST a la url del parámetro *notificationURL* que el comercio envió previamente en la petición de autorización:

**"notificationURL":" https://comercio-inventado.es/recibe-respuesta-autenticacion"**

El comercio recibirá el parámetro "cres" que utilizará en la petición de autorización final que vemos en el siguiente apartado.

Redsýs

### **6.5.5 Confirmación de autorización EMV3DS posterior al Challenge**

<span id="page-26-0"></span>A continuación se describen los datos que debe incluir el Ds\_MerchantParameters para enviar una petición de confirmación de autorización EMV3DS al Servicio REST:

```
{ 
  "DS_MERCHANT_ORDER":1552577128,
  "DS_MERCHANT_MERCHANTCODE":"999008881",
  "DS_MERCHANT_TERMINAL":"2",
  "DS_MERCHANT_CURRENCY":"978",
  "DS_MERCHANT_TRANSACTIONTYPE":"0",
  "DS_MERCHANT_AMOUNT":"1000",
 "DS_MERCHANT_PAN":" XXXXXXXXXXXXXXXXXX ",
  "DS_MERCHANT_EXPIRYDATE":"XXXX",
  "DS_MERCHANT_CVV2":"XXX",
  "DS_MERCHANT_EMV3DS":{
                  "threeDSInfo":"ChallengeResponse",
                  "protocolVersion":"2.1.0",
                  "cres":"eyJ0aHJlZURTU2VydmVyVHJhbnNJRCI6IjhkZTg0NDMwLTMzMzYtNGZmNC1iMThkLWYw
         NzNiNTQ2Y2NlYSIsImFjc1RyYW5zSUQiOiJkYjVjOTljNC1hMmZkLTQ3ZWUtOTI2Zi1mYTBiMDk0MzUyYTAiLCJ
         tZXNzYWdlVHlwZSI6IkNSZXMiLCJtZXNzYWdlVmVyc2lvbiI6IjIuMS4wIiwidHJhbnNTdGF0dXMiOiJZIn0="
         }
}
```
*NOTA: el contenido del parámetro cres debe enviarse como una cadena continua sin retornos de carro ni saltos de línea.*

Como respuesta se obtendrá el resultado final de la operación:

```
{ 
  "Ds_Amount":"1000",
  "Ds_Currency":"978",
  "Ds_Order":"1552572812",
  "Ds_MerchantCode":"999008881",
  "Ds_Terminal":"2",
  "Ds_Response":"0000",
  "Ds_AuthorisationCode":"694432",
  "Ds_TransactionType":"0",
  "Ds_SecurePayment":"2",
  "Ds_Language":"1",
  "Ds_CardNumber":"454881******0004",
  "Ds_Card_Type":"C",
  "Ds_MerchantData":"",
  "Ds_Card_Country":"724",
   "Ds_Card_Brand":"1"
}
```

```
6.6Ejemplo de peticiones para realizar una transacción con autenticación 
   3DS V 1
```
### **6.6.1 Iniciar Petición**

<span id="page-26-2"></span>Esta petición permite obtener información sobre el tipo de autenticación 3D Secure que se puede realizar con la tarjeta, además de la URL del 3DSMethod, en caso de que exista.

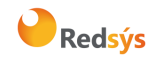

El inicia petición se hace a través de una petición REST al TPV Virtual siguiendo la estructura de petición indicada en el punto 3 de este documento. Los endpoints a utilizar dependiendo de si se quiere realizar una petición en el entorno de prueba o en el entorno de producción, son los siguientes:

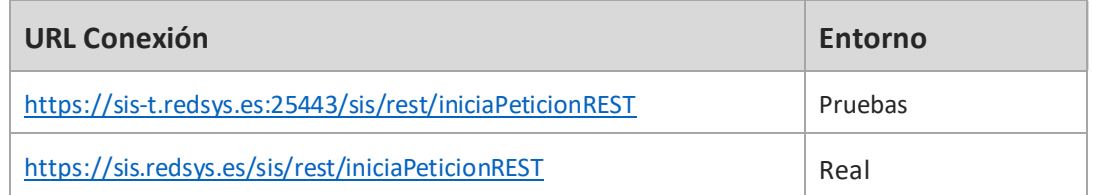

A continuación, se describen los datos de debe incluir el Ds\_MerchantParameters para enviar un inicia petición al Servicio REST:

```
{ 
  "DS_MERCHANT_ORDER":"1552571678",
  "DS_MERCHANT_MERCHANTCODE":"999008881",
  "DS_MERCHANT_TERMINAL":"999",
  "DS_MERCHANT_CURRENCY":"978",
  "DS_MERCHANT_TRANSACTIONTYPE":"0",
  "DS_MERCHANT_AMOUNT":"1000",
  "DS_MERCHANT_PAN":" XXXXXXXXXXXXXXXXXX ",
  "DS_MERCHANT_EMV3DS": {"threeDSInfo":"CardData"}
}
```
Como respuesta se obtendrá lo siguiente:

```
{ 
  "Ds_Order":"1552571678",
  "Ds_MerchantCode":"999008881",
  "Ds_Terminal":"2",
  "Ds_TransactionType":"0",
  "Ds_EMV3DS": { 
    "protocolVersion":"NO_3DS_V2"
  },
   "Ds_Card_PSD2":"Y"
}
```
*NOTA: El parámetro Ds\_EMV3DS estará compuesto únicamente por el siguiente campo:*

*protocolVersion: indicará el número de versión mayor permitido en la operación. En el caso de que la versión exija realizar autenticación con 3DSecure 1.0 se indicará el valor "NO\_3DS\_V2".*

### **6.6.2 Solicitar autorización**

<span id="page-27-0"></span>La petición de autorización se hace a través de otra petición REST al TPV Virtual con la estructura indicada en el punto 3 de este documento.

La petición de autorización se debe enviar a los siguientes endpoints dependiendo de si se quiere realizar una petición en el entorno de prueba o en el entono de producción:

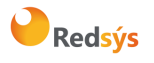

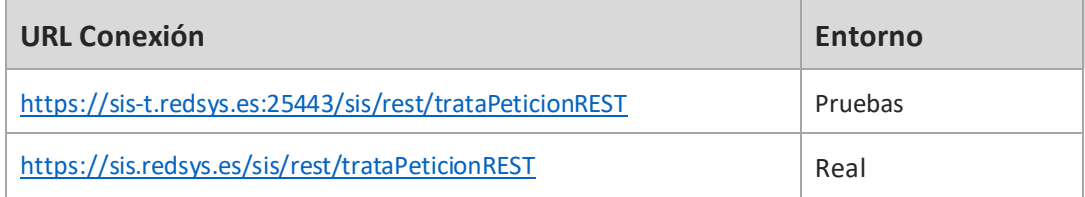

A continuación, se describen los datos que debe incluir el Ds\_MerchantParameters para enviar una petición de autenticación al Servicio REST:

```
{ 
  "DS_MERCHANT_ORDER":1552642885,
  "DS_MERCHANT_MERCHANTCODE":"999008881",
  "DS_MERCHANT_TERMINAL":"2",
  "DS_MERCHANT_CURRENCY":"978",
  "DS_MERCHANT_TRANSACTIONTYPE":"0",
   "DS_MERCHANT_AMOUNT":"1000",
   "DS_MERCHANT_PAN":" XXXXXXXXXXXXXXXXXX ",
  "DS_MERCHANT_EXPIRYDATE":"XXXX",
  "DS_MERCHANT_CVV2":"XXX",
  "DS_MERCHANT_EMV3DS":{
                   "threeDSInfo":"AuthenticationData",
                   "protocolVersion":"1.0.2",
                   "browserAcceptHeader":"text/html,application/xhtml+xml,application/xml;q=0.9,*/*;q=0.8,ap
         plication/json",
                    "browserUserAgent":"Mozilla/5.0 (Windows NT 10.0; Win64; x64) AppleWebKit/537.36 
          (KHTML, like Gecko) Chrome/71.0.3578.98 Safari/537.36"
                   }
}
```
Como respuesta se obtendrá lo siguiente:

```
{ 
  "Ds_Order":"1552642885",
  "Ds_MerchantCode":"999008881",
  "Ds_Terminal":"2",
  "Ds_Currency":"978",
  "Ds_Amount":"1000",
  "Ds_TransactionType":"0",
  "Ds_EMV3DS": { 
          "threeDSInfo":"ChallengeRequest",
           "protocolVersion":"1.0.2",
```
 **"acsURL": "https://sis.redsys.es/sis-simulador-web/authenticationRequest.jsp",**

**"PAReq":"eJxVUttygjAQ/RWG95KEooKzpkPVjj7QOpZ+QBp2KlYuDVDx77tRqS0zmdmzJ+zlnMBDXxycbzRNX pUzV3jcdbDUVZaXHzP3LX26C90HCenOIC5eUXcGJSTYNOoDnTybuU1Rq7zPsFGlFmIU+mOfi4j7vrAfn3DOw9HYlbCJt/gl 4dpKUifPBzZAqmn0TpWtBKW/HtfPMhgFYSiAXSEUaNYL+brcJstNnCy381X8nAK7pKFUBcp5RUjnlZOhU5sO35XzZFSXIb AzD7rqytac5MQPgA0AOnOQu7atp4wdj0fPYNacGk9XBTBLAbvNtuls1FCpPs9kso/7lzQ+Jftln6R09p88WcRHOjNg9gZkqk U5KOIIPhVi6kfAznlQhZ1BintPcNr0gqC2TeKBsszfDJAHhiw6yWgS0hYDAuzrqkS6QbL+xkDOaEY73Cafr6zGuiXZ/lololEYW LnPjK2WkzhBJC7lLABm/2VXJ9n1GVD073n8AOa7wW0=",**

 **"MD":"cd164a6d0b77c96f7ef476121acfa987a0edf602"**

Redsýs

 **}** }

La propiedad intelectual de este documento pertenece a Redsys. Queda prohibida su reproducción, venta o cesión a terceros.

## <span id="page-29-0"></span>**6.6.3 Ejecución del Challenge**

Describimos este proceso en 3 pasos:

Paso 1.- Conexión desde el comercio el ACS del banco emisor

El siguiente paso consiste en conectar desde el comercio con la entidad emisora para que el cliente se pueda autenticar. Esta conexión se hace enviando un formulario http POST a la url del ACS del banco. Para esta conexión utilizamos los datos recibidos en el parámetro Ds\_EMV3DS del paso anterior (parámetros acsURL, PAReq y MD):

```
Ejemplo: 
<form action="{acsURL}" method="POST" enctype = "application/x-www-form-urlencoded">
         <input type="hidden" name="PaReq" value="{PAReq}">
         <input type="hidden" name="MD" value="{MD}">
         <input type="hidden" name="TermUrl" value="{TermUrl}">
</form>
```
Donde el valor de {acrUSL}, {PAReq} y {MD} serían los datos recibidos como respuesta en el campo <Ds EMV3DS> y el de {TermUrl} sería la URL del comercio a la que el ACS debe devolver el control.

*NOTA: es importante respetar las mayúsculas y minúsculas en el nombre de los parámetros. Especial atención a PaReq en la llamada a ACS.*

### Paso 2.- Ejecución del challenge

El titular se autentica por los métodos que le exija su entidad emisora: OTP, contraseña estática, biometría, etc.

Paso 3.- Recepción del resultado de la autenticación

Una vez finalizado el challenge, la entidad emisora enviará el resultado al comercio, haciendo un http POST a la url del parámetro *TermUrl* que el comercio envió previamente.

El comercio recibirá el parámetro "PaRes" que utilizará en la petición de autorización final que vemos en el siguiente apartado.

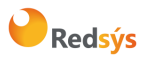

### **6.6.4 Confirmación de autorización 3Dsecure v 1.0 posterior al Challenge**

<span id="page-30-0"></span>A continuación, se describen los datos que debe incluir el Ds\_MerchantParameters para enviar una petición de confirmación de autorización 3DSecure 1.0 al Servicio REST:

{ "DS\_MERCHANT\_ORDER":1552642885, "DS\_MERCHANT\_MERCHANTCODE":"999008881", "DS\_MERCHANT\_TERMINAL":"2", "DS\_MERCHANT\_CURRENCY":"978", "DS\_MERCHANT\_TRANSACTIONTYPE":"0", "DS\_MERCHANT\_AMOUNT":"1000", "DS\_MERCHANT\_PAN":" XXXXXXXXXXXXXXXXXX ", "DS\_MERCHANT\_EXPIRYDATE":"XXXX", "DS\_MERCHANT\_CVV2":"XXX",  **"DS\_MERCHANT\_EMV3DS":{ "threeDSInfo":"ChallengeResponse", "protocolVersion":"1.0.2", "PARes":"eJzFWNmSo0iyfecrymoeNVVsWqBNmWPBKlaJVcAbmwBJLALE9vWDlJVZWT3VNn3vw70yyRR4u Dvu ESeOu8X2X0N+/dLFdZOVxctX9Dvy9UtchGWUFcnLV8vkvhFf//W6NdM6jhkjDu91/LpV4qbxk/hL …..", "MD":"035535127d549298f11d7d2fc1b0d4e9300f93f1" }**

Como respuesta se obtendrá el resultado final de la operación:

```
{ 
  "Ds_Amount":"1000",
  "Ds_Currency":"978",
  "Ds_Order":"1552642885",
  "Ds_MerchantCode":"999008881",
  "Ds_Terminal":"2",
  "Ds_Response":"0000",
  "Ds_AuthorisationCode":"694432",
  "Ds_TransactionType":"0",
  "Ds_SecurePayment":"2",
  "Ds_Language":"1",
  "Ds_CardNumber":"454881******0004",
  "Ds_Card_Type":"C",
  "Ds_Card_Country":"724",
  "Ds_Card_Brand":"1"
}
```
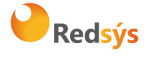

}

# <span id="page-31-0"></span>7. Transacciones con DCC

A continuación, se detallan las características adicionales de la operativa DCC en los comercios que utilicen la interfaz REST. El comercio tiene que estar configurado para realizar este tipo de operativa.

Un pago con DCC en la conexión Rest sigue los siguientes pasos:

### • **Paso 1: Iniciar petición**

En el "inicia petición" el comercio hace una consulta al TPV Virtual para conocersi la tarjeta permite operativa DCC. Para realizar esta petición DCC, el Ds\_MerchantParameters tiene que incluir el parámetro **DS\_MERCHANT\_DCC**.

Ejemplo de Ds\_MerchantParameters en el inicia petición para una operación con DCC.

```
{ 
  "DS_MERCHANT_ORDER":1552580496,
  "DS_MERCHANT_MERCHANTCODE":"999008881",
  "DS_MERCHANT_TERMINAL":"2",
  "DS_MERCHANT_TRANSACTIONTYPE":"0",
  "DS_MERCHANT_PAN":"XXXXXXXXXXXXXXXXXX",
  "DS_MERCHANT_CURRENCY":"978",
  "DS_MERCHANT_AMOUNT":"5785",
  "DS_MERCHANT_DCC":"Y"
}
```
Como respuesta, si la tarjeta permite realizar DCC, se obtendrá lo siguiente:

```
{ 
  "Ds_Order":"1552580496",
  "Ds_MerchantCode":"999008881",
  "Ds_Terminal":"2",
  "Ds_TransactionType":"0",
  "Ds_DCC":{ 
    "InfoMonedaTarjeta":{ 
     "monedaDCC":"826",
     "litMonedaDCC":"POUND STERLING.",
     "litMonedaRDCC":"GBP",
     "importeDCC":"53.60",
     "cambioDCC":"1.079288",
     "fechaCambioDCC":"2019-01-16",
     "markUp":"0.03", 
     "cambioBCE":"1,136092"
     "porcentajeSobreBCE":"0,05"
    },
    "InfoMonedaComercio":{ 
     "monedaCome":"978",
     "litMonedaCome":"EUR",
     "importeCome":"57.85"
   }
 }
 "Ds_Card_PSD2":"Y"
```
Si la tarjeta no permite realizar DCC la respuesta será la siguiente:

```
{ 
  "Ds_Order":"1552580496",
  "Ds_MerchantCode":"999008881",
```
Redsýs

}

Referencia: RS.TE.CEL.MAN.0037 Versión: 3.0.1

Área propietaria: Comercio Electrónico Fecha: 26/11/2020

Autor: Redsys Página: 33 de 60

```
 "Ds_Terminal":"2",
  "Ds_TransactionType":"0",
  "Ds_DCC":{ 
             "dataDCC":"No se aplica DCC"
 }
  "Ds_Card_PSD2":"Y"
}
```
### • **Paso 2: Solicitud de autorización**

El comercio enviará la solicitud de autorización de la operación indicando la información de la moneda e importe DCC obtenidos en el paso anterior.

Ejemplo solicitud autorización con DCC

```
{ 
  "DS_MERCHANT_ORDER":1552581014,
  "DS_MERCHANT_MERCHANTCODE":"999008881",
  "DS_MERCHANT_TERMINAL":"2",
  "DS_MERCHANT_CURRENCY":"978",
  "DS_MERCHANT_TRANSACTIONTYPE":"0",
  "DS_MERCHANT_AMOUNT":"1000",
  "DS_MERCHANT_PAN":"XXXXXXXXXXXXXXXXXX",
  "DS_MERCHANT_EXPIRYDATE":"XXXX",
  "DS_MERCHANT_CVV2":"XXX",
  "DS_MERCHANT_DCC":{
                   "monedaDCC":"840",
                   "importeDCC":"11.50"
                   }
}
```
Como respuesta se obtendrá el resultado final de la operación:

```
{ 
  "Ds_Amount":"1000",
  "Ds_Currency":"978",
  "Ds_Order":"1552572812",
  "Ds_MerchantCode":"999008881",
  "Ds_Terminal":"2",
  "Ds_Response":"0000",
  "Ds_AuthorisationCode":"694432",
  "Ds_TransactionType":"0",
  "Ds_SecurePayment":"1",
  "Ds_Language":"1",
  "Ds_CardNumber":"454881******0004",
  "Ds_Card_Type":"C",
  "Ds_MerchantData":"",
  "Ds_Card_Country":"724",
  "Ds_Card_Brand":"1"
}
```
*NOTA: El tiempo máximo desde el inicio de la petición y la solicitud de autorización es de 1 hora.*  Pasado este tiempo la petición se da como perdida y se deberá volver a realizar el flujo desde el *principio.*

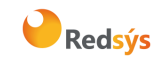

**NOTA:** *En esta operativa DCC hay que tener en cuenta que, por normativa del Banco Central Europeo (BCE), en las operaciones en las que intervengan las siguientes monedas: Lev, Kuna croata, Corona danesa, Florín húngaro (forinto), Zloty, Corona Checa, Leu rumano, Corona sueca, Libra, es necesario informar al cliente del % de incremento entre el cambio aplicado y el cambio del BCE. Esta información se devolverá, en las operaciones en estas monedas, en los parámetros* cambioBCE *y*  porcentajeSobreBCE*.*

# <span id="page-33-0"></span>8. Transacciones DCC con autenticación

A continuación, se detallan las características adicionales para una transacción con autenticación en la que se desee utilizar la operativa DCC para comercios que utilicen la interfaz REST. El comercio tiene que estar configurado para hacer este tipo de operativa.

Partiendo de los pasos necesarios para la realización de una transacción con autenticación, incluiremos la parte especifica de una operativa con DCC:

### • **Paso 1: Iniciar petición**

El comercio deberá hacer una consulta al TPV Virtual para saber si la tarjeta está inscrita en EMV3DS y poder iniciar el proceso de autenticación. En esta petición el comercio puede consultar también si la tarjeta ofrece **DCC**.

A continuación, se describen los datos que debe incluir el Ds\_MerchantParameters para enviar una petición de inicia petición al Servicio REST con posibilidad de autenticación y DCC:

```
{ 
  "DS_MERCHANT_ORDER":1552580496,
  "DS_MERCHANT_MERCHANTCODE":"999008881",
  "DS_MERCHANT_TERMINAL":"2",
  "DS_MERCHANT_TRANSACTIONTYPE":"0",
  "DS_MERCHANT_PAN":"XXXXXXXXXXXXXXXXXX",
  "DS_MERCHANT_CURRENCY":"978",
  "DS_MERCHANT_AMOUNT":"1000",
  "DS_MERCHANT_DCC":"Y" 
  "DS_MERCHANT_EMV3DS": {"threeDSInfo":"CardData"}
}
```
Si la tarjeta requiere autenticación y permite DCC, la respuesta obtenida será como la siguiente:

```
{ 
  "Ds_Order":"1552580496",
  "Ds_MerchantCode":"999008881",
  "Ds_Terminal":"2",
  "Ds_TransactionType":"0",
  "Ds_DCC":{ 
    "InfoMonedaTarjeta":{ 
     "monedaDCC":"840",
     "litMonedaDCC":"DOLAR U.S.A.",
     "litMonedaRDCC":"USD",
```
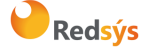

Autor: Redsys Página: 35 de 60

```
 "importeDCC":"11.50",
     "cambioDCC":"0.869841",
     "fechaCambioDCC":"2019-01-16",
     "markUp":"0.03",
     "cambioBCE":"0,869835"
      "porcentajeSobreBCE":"0,05"
 },
    "InfoMonedaComercio":{ 
     "monedaCome":"978",
     "litMonedaCome":"EUR",
     "importeCome":"10.00"
   }
   },
    "Ds_EMV3DS": { 
     "protocolVersion":"2.1.0",
     "threeDSServerTransID":"8de84430-3336-4ff4-b18d-f073b546ccea",
     "threeDSInfo":"CardConfiguration",
     "threeDSMethodURL":"https://sis.redsys.es/sis-simulador-web/threeDsMethod.jsp"
   },
    "Ds_Card_PSD2":"N"
}
```
### • **Paso 2: 3DSMethod (Si procede)**

El comercio ejecuta el 3DSMethod para que el emisor capture la información del dispositivo.

### • **Paso 3: Solicitud de autorización**

El comercio enviará la solicitud de autorización de la operación incluyendo el resultado del 3DSMethod y otros datos adicionales del protocolo EMV3DS. Además, incluyendo la información de **DCC** obtenida en el paso 1.

A continuación, se describen los datos de debe incluir el Ds\_MerchantParameters para enviar una petición de autorización con DCC al Servicio REST:

```
{ 
  "DS_MERCHANT_ORDER":1552581014,
  "DS_MERCHANT_MERCHANTCODE":"999008881",
  "DS_MERCHANT_TERMINAL":"2",
  "DS_MERCHANT_CURRENCY":"978",
  "DS_MERCHANT_TRANSACTIONTYPE":"0",
  "DS_MERCHANT_AMOUNT":"1000",
  "DS_MERCHANT_PAN":"XXXXXXXXXXXXXXXXXX",
  "DS_MERCHANT_EXPIRYDATE":"XXXX",
  "DS_MERCHANT_CVV2":"XXX",
  "DS_MERCHANT_DCC":{
                    "monedaDCC":"840",
                    "importeDCC":"11.50"
                             },
   "DS_MERCHANT_EMV3DS": 
          {
                    "threeDSInfo":"AuthenticationData",
                    "protocolVersion":"2.1.0",
                    "browserAcceptHeader":"text/html,application/xhtml+xml,application/xml;q=0.9,*/*;q=0.8,ap
          plication/json",
                    "browserUserAgent":"Mozilla/5.0 (Windows NT 10.0; Win64; x64) AppleWebKit/537.36 
 (KHTML, like Gecko) Chrome/71.0.3578.98 Safari/537.36",
                    "browserJavaEnabled":"false",
                    "browserJavascriptEnabled":"true",
                    "browserLanguage":"ES-es",
                    "browserColorDepth":"24",
```
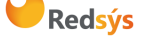

```
Autor: Redsys Página: 36 de 60
```

```
Referencia: RS.TE.CEL.MAN.0037 Versión: 3.0.1
```
}

Área propietaria: Comercio Electrónico Fecha: 26/11/2020

```
"browserScreenHeight":"1250",
          "browserScreenWidth":"1320",
          "browserTZ":"52",
          "threeDSServerTransID":"8de84430-3336-4ff4-b18d-f073b546ccea",
          "notificationURL":"https://comercio-inventado.es/recibe-respuesta-autenticacion",
          "threeDSCompInd":"Y"
}
```
Como resultado a esta petición se podrán tener una de los siguientes opciones:

- a. Autenticación OK (Frictionless): la operación ha sido autenticada y el TPV Virtual continuará el proceso de autorización.
- b. Challenge Required: La entidad emisora requiere verificar la autenticidad del cliente
- c. Otro resultado: autenticación no disponible, autenticación rechazada, error en la autenticación, etc.

El TPV Virtual decidirá según el caso autorizar o rechazar la operación.

## • **Paso 4: Autenticación (En el caso de que la entidad emisora haya solicitado challenge)**

La entidad emisora requiere que el titular verifique su autenticidad (mediante OTP, contraseña estática, biometría, etc).

### • **Paso 5: Confirmación de autorización**

El comercio enviará la autorización con el resultado del challenge al TPV Virtual para finalizar el proceso de autorización.Debe incluir también toda la información para el pago, así como los campos de DCC del mismo modo que en el paso 3.

*NOTA: Recomendamos que en el paso 3 el comercio proporcione toda la información adicional para aumentar la probabilidad de flujo frictionless y una mayor tasa de autorización.*

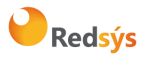

La propiedad intelectual de este documento pertenece a Redsys. Queda prohibida su reproducción, venta o cesión a terceros.

La propiedad intelectual de este documento pertenece a Redsys. Queda prohibida su reproducción, venta o cesión a terceros

# <span id="page-36-0"></span>9. Adaptaciones PSD2

De acuerdo a la norma de PSD2 (entrada en vigor el 14 de septiembre de 2019), directiva europea que tiene como objetivo mejorar la seguridad y reforzar la autenticación del cliente en las operaciones de comercio electrónico. Como norma básica se exige la autenticación del titular en todas las operaciones, sin embargo, también se define la posibilidad de que el comercio, en la petición de pago solicite una exención para evitar dicha autenticación. Para solicitar una exención el comercio deberá incluir el siguiente parámetro en sus peticiones.

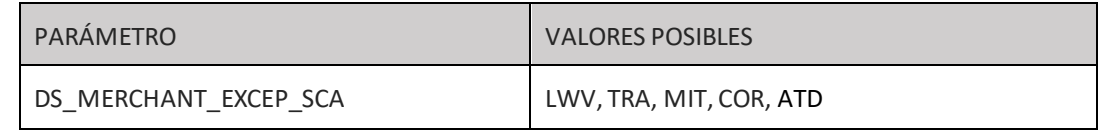

- LWV (Low value transaction): exención por bajo importe (hasta 30 €, con máx. 5 ops. o 100 € acumulado por tarjeta, estos contadores son controlados a nivel de entidad emisora de la tarjeta)
- TRA (Análisis de riesgo de la operación): esta exención se basa en un análisis de riesgo de la operación por parte del adquirente/comercio.
- MIT (Merchant Initiated Transaction): operación iniciada por el comercio sin estar asociada a una acción o evento del cliente, es decir, sin que haya interacción posible con el cliente. Estas operaciones están fuera del alcance de la PSD2. Este es el caso de las operativas de pagos de subscripciones, recurrentes, etc. y, en general, casi todas las que requieren el almacenamiento de las credenciales de pago del cliente (COF) o su equivalente "pago por referencia". Toda operativa de pago iniciada por el comercio (MIT) requiere que la operación inicial, cuando el cliente concede el permiso al comercio de uso de sus credenciales de pago, se haga mediante operación autenticada con SCA.
- COR (Secure Corporate Payment): exención restringida al caso de operaciones entre empresas, no a consumidores.
- ATD : exención de autenticación delegada. Autenticación Delegada es un programa específico de las marcas. (para más información, consultar con la documentación de las marcas sobre este tema)

NOTA: Se deberá tener en cuenta que para mejorar la experiencia de usuario en las exenciones LWV, TRA y COR, la primera opción será marcar la exención en el paso de la autenticación. Esto permite que si el emisor no acepta la propuesta de exención se pueda solicitar la autenticación en el mismo momento, sin necesidad de rechazar la operación (challenge required EMV3DS).

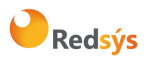

# <span id="page-37-0"></span>9.1 Ejemplos de peticiones con exenciones.

Como se indica en el punto anterior, la normativa contempla diferentes exenciones que se pueden marcar en la petición de pago para proponer no realizar el proceso de autenticación del titular. Hay que tener en cuenta que al proponer una exención la responsabilidad ante un posible fraude de la operación recae en el comercio.

Se contemplan dos tipos de mensajes donde podemos marcar una exención:

- **Petición con datos EMV3DS**. Las exenciones solicitadas en peticiones con envió de datos EMV3DS, se marcarán en la autenticación. Si esta exención no es aceptada por el emisor, se devolverá una petición de CHALLENGE para que el titular se autentiqué con SCA. De esta forma la petición no se pierde y continuará el flujo habitual, sin que el titular se vea afectado. SE RECOMIENDA ESTA OPCIÓN.
- **Petición sin datos EMV3DS.** Las exenciones solicitadas en las peticiones en las que no se han informado los datos EMV3DS, se marcarán en la autorización. Si esta exención no es aceptada por el emisor,se procederá a una denegación con **Ds\_Response = 0195** ("soft-decline" requiere SCA). En este caso el comercio puede decidir iniciar de nuevo la operación con datos EMV3DS pero deberá enviar otra petición completamente nueva.

## **Mensaje Inicia Petición (para conocer las exenciones permitidas al comercio)**

<span id="page-37-1"></span>Las exenciones permitidas dependen de la configuración del comercio. La activación de estas exenciones se realiza por parte de la entidad adquirente.

Para conocer qué exenciones puede aplicar el comercio en cada una de las transacciones, tiene que enviar el parámetro DS\_MERCHANT\_EXCEP\_SCA con el valor "Y" en la llamada a *inicia petición*.

*NOTA: Para la exención TRA, se establece un máximo de importe que vendrá también informado en la respuesta.*

Ejemplo de inicia petición:

```
{ 
  "DS_MERCHANT_ORDER":"1552571678",
  "DS_MERCHANT_MERCHANTCODE":"999008881",
  "DS_MERCHANT_TERMINAL":"999",
  "DS_MERCHANT_CURRENCY":"978",
  "DS_MERCHANT_TRANSACTIONTYPE":"0",
  "DS_MERCHANT_AMOUNT":"1000",
  "DS_MERCHANT_EXCEP_SCA":"Y",
  "DS_MERCHANT_PAN":" XXXXXXXXXXXXXXXXXX ",
  "DS_MERCHANT_EMV3DS": {"threeDSInfo":"CardData"}
}
```
Un ejemplo de respuesta sería la siguiente:

```
{ 
  "Ds_Order":"1552571678",
  "Ds_MerchantCode":"999008881",
  "Ds_Terminal":"2",
  "Ds_TransactionType":"0",
  "Ds_EMV3DS": { 
    "protocolVersion":"2.1.0",
    "threeDSServerTransID":"8de84430-3336-4ff4-b18d-f073b546ccea",
```
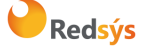

```
Autor: Redsys Página: 39 de 60
```

```
 "threeDSInfo":"CardConfiguration",
    "threeDSMethodURL":https://sis.redsys.es/sis-simulador-web/threeDsMethod.jsp
 },
  "Ds_Excep_SCA":"LWV;TRA[30.0];COR;MIT",
   "Ds_Card_PSD2":"Y"
}
```
## **Mensaje Trata Petición (Con EMV3DS)**

<span id="page-38-0"></span>Se incluye el parámetro DS\_MERCHANT\_EXCEP\_SCA con el valor de la excepción propuesta. Al estar informados también los campos de EMV3DS la exención se solicitará en el momento de solicitar la autenticación.

```
{ 
  "DS_MERCHANT_ORDER":1552572812,
  "DS_MERCHANT_MERCHANTCODE":"999008881",
  "DS_MERCHANT_TERMINAL":"2",
  "DS_MERCHANT_CURRENCY":"978",
  "DS_MERCHANT_TRANSACTIONTYPE":"0",
  "DS_MERCHANT_AMOUNT":"100",
 "DS_MERCHANT_PAN":" XXXXXXXXXXXXXXXXXX ",
  "DS_MERCHANT_EXPIRYDATE":"XXXX",
  "DS_MERCHANT_CVV2":"XXX",
  "DS_MERCHANT_EXCEP_SCA:"LWV",
  "DS_MERCHANT_EMV3DS": 
         {
                    "threeDSInfo":"AuthenticationData",
                    "protocolVersion":"2.1.0",
                    "browserAcceptHeader":"text/html,application/xhtml+xml,application/xml;q=0.9,*/*;q=0.8,appli
          cation/json",
                    "browserUserAgent":"Mozilla/5.0 (Windows NT 10.0; Win64; x64) AppleWebKit/537.36 (KHTML, 
like Gecko) Chrome/71.0.3578.98 Safari/537.36",
                    "browserJavaEnabled":"false",
                    "browserJavascriptEnabled":"true",
                    "browserLanguage":"ES-es",
                    "browserColorDepth":"24",
                    "browserScreenHeight":"1250",
                    "browserScreenWidth":"1320",
                    "browserTZ":"52",
                    "threeDSServerTransID":"8de84430-3336-4ff4-b18d-f073b546ccea",
                    "notificationURL":"https://comercio-inventado.es/recibe-respuesta-autenticacion",
                    "threeDSCompInd":"Y"
         }
}
```
## **Mensaje Trata Petición (Sin EMV3DS)**

<span id="page-38-1"></span>Se incluye el parámetro DS\_MERCHANT\_EXCEP\_SCA con el valor de la excepción propuesta. Como no se informan los campos de EMV3DS, la exención se solicitará directamente en la petición de autorización por lo que si el emisor no la acepta podrá denegar con un 0195 "soft-decline" para indicar que requiere autenticación. Si el terminal tiene configurados métodos de pago seguros, se deberá añadir también el parámetro DS\_MERCHANT\_DIRECTPAYMENT con el valor true.

{ "DS\_MERCHANT\_ORDER":1552572812, "DS\_MERCHANT\_MERCHANTCODE":"999008881",

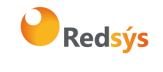

Autor: Redsys Página: 40 de 60

```
 "DS_MERCHANT_TERMINAL":"2",
  "DS_MERCHANT_CURRENCY":"978",
  "DS_MERCHANT_TRANSACTIONTYPE":"0",
  "DS_MERCHANT_AMOUNT":"100",
 "DS_MERCHANT_PAN":" XXXXXXXXXXXXXXXXXX ",
  "DS_MERCHANT_EXPIRYDATE":"XXXX",
  "DS_MERCHANT_CVV2":"XXX",
  "DS_MERCHANT_DIRECTPAYMENT":"true",
  "DS_MERCHANT_EXCEP_SCA:"LWV"
}
```
# <span id="page-39-0"></span>9.2 Ejemplo transacción MIT (Merchant Initiated Transaction)

Una transacción MIT es aquella que es iniciada por el propio comercio sin que haya interacción posible con el cliente. Por ejemplo, pago mensual de un recibo o cuota de subscripción. Este tipo de operaciones, al no estar el cliente presente y no ser posible su autenticación, no requerirán de autenticación del titular (SCA).

Para identificar correctamente este tipo de transacción, el comercio debe incluir en la petición de pago, el parámetro **DS\_MERCHANT\_EXCEP\_SCA** con el valor **MIT** y, además, enviar el parámetro **DS\_MERCHANT\_DIRECTPAYMENT** con el valor **true**.

Estas transacciones MIT, pueden estar asociadas a una petición inicial de pago (**Operación COF inicia**l) en la que el titular está presente y concede el permiso al comercio para que use sus datos de pago en cargos posteriores, de acuerdo a un servicio prestado de forma continuada en el tiempo. Esta operación inicial deberá ser autenticada con SCA y debe marcarse siguiendo las especificaciones COF. La operación MIT también requiere que se marque correctamente el indicador de COF, de acuerdo al uso concreto que se esté haciendo de las credenciales almacenadas.

Hay que tener en cuenta que no todas las operativas en las que se utilizan datos de tarjeta/credenciales almacenadas (COF) pueden ser consideradas MIT. Por ejemplo, la operativa de **pago en 1 clic**, donde las credenciales del cliente están almacenadas o tokenizadas (pago por referencia), **NO** se pueden considerar transacciones iniciadas por el comercio las peticiones de pago que se realizan utilizando las credenciales almacenadas ya que el titular está presente y por lo tanto puede autenticarse. En este caso, según la normativa PSD2, y mientras no se aplique otra exención, se requiere el uso de autenticación reforzada (SCA).

*NOTA 1: Para más información sobre especificaciones de Credentials on File (COF) ver Guía Especificaciones COF Ecom.*

*NOTA2: El listado completo de todos los parámetros de entrada del SIS está disponible en el doc. "TPV-Virtual Parámetros Entrada-Salida.xlsx".*

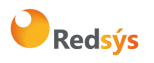

### <span id="page-40-0"></span>Funcionalidades avanzadas 3RI y OTA 10.

En cuando a este punto de operaciones R3I, las especificaciones todavía no están cerradas por parte de las marcas. Este punto se suprime, temporalmente, hasta que dispongamos de los requisitos de las marcas que nos permitan implementar la solución definitiva para este tipo de transacciones.

### <span id="page-40-1"></span>Otras integraciones REST: PSPs/ MPI externo/ PUCE 11.

# 11.1 Integración para PSP

<span id="page-40-2"></span>Si eres un agregador de comercio o PSPs hay una integración específica para que, con una única clave secreta para PSP, puedas operar en nombre de los comercios a nivel de terminal.

Los parámetros a enviar en estas peticiones de pago son los mismos que en la petición desde un comercio, pero utilizando una versión de firma específica para PSP (ANSI X9.19).

No se definen flujos específicos para el procesamiento de operaciones por parte de PSP, puesto que son los mismos que ya se han indicado en este documento.

*NOTA: para realizar esta integración con el Tpv virtual de Redsys, se requiere la activación por parte de la Entidad Adquirente.*

# **11.1.1 Configuración**

<span id="page-40-3"></span>Es necesario que un comercio-terminal para procesar peticiones a través de un PSP esté configurado asociado a este PSP. Esta configuración, el comercio tiene que solicitarla a su Entidad.

# **11.1.2 Solicitud y recepción de claves**

<span id="page-40-4"></span>Se recibirán dos claves privadas con el protocolo establecido por Redsys.

- Clave para realizar cifrado 3DES del campo DS\_MERCHANT\_PAN
- Clave para firmar la petición (DS\_MERCHANTPARAMETERS) según la normal X9.19

## **11.1.3 Envío de petición al TPV Virtual**

<span id="page-40-5"></span>Al igual que en la petición de pago enviada por un comercio, el PSP deberá enviar una petición REST con un JSON formado por los siguientes tres campos:

- **Ds\_SignatureVersion**: Constante que indica la versión de firma que se está utilizando. Para esta integración de PSP el valor a utilizar será **T25V1.**
- **Ds\_MerchantParameters**: Cadena en formato JSON con todos los parámetros de la petición codificada en Base 64 y sin retornos de carro (En la sección de anexos se incluye la lista de parámetros que se pueden enviar en una solicitud de pago). Si se envía el campo DS\_MERCHANT\_PAN este debe estar firmado con 3DES.

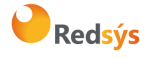

• **Ds\_Signature**: Firma de los datos enviados. Es el resultado del Mac X9.19 de la cadena JSON codificada en Base 64 enviada en el parámetro anterior. El valor a enviar en el campo Ds\_Signature se obtiene convirtiendo a hexadecimal la Mac obtenida en el paso anterior y cogiendo los 4 primeros bytes (8 caracteres) iniciando por la izquierda del resultado.

Dichos parámetros deben enviarse a los siguientes endpoints dependiendo de si se quiere realizar una petición en el entorno de prueba u operaciones reales:

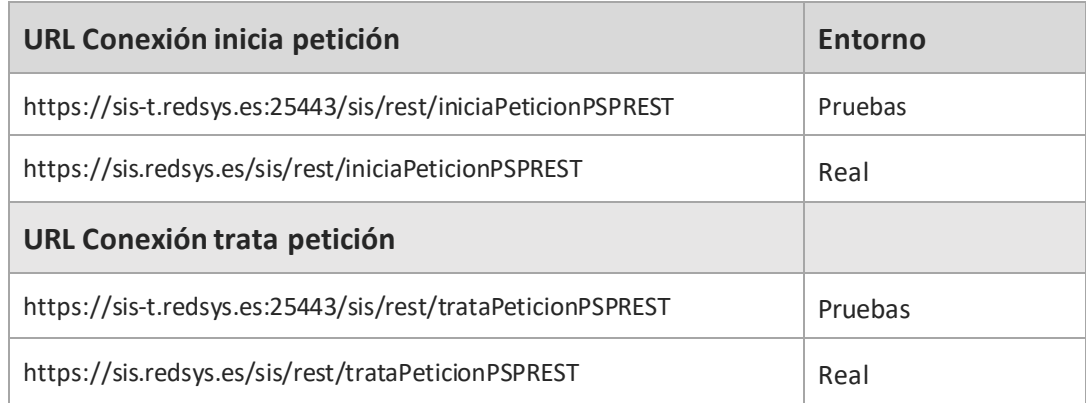

## **11.1.4 Recepción del resultado**

<span id="page-41-0"></span>La recepción del resultado será firmada de la misma forma que la petición de envío, según la norma ANSI x9.19

## **11.1.5 Ejemplo de peticiones**

### <span id="page-41-1"></span>**Cadena en JSON**

*{"DS\_MERCHANT\_AMOUNT":"145","DS\_MERCHANT\_ORDER":"1446068581","DS\_MERCHANT\_MERCHANTCODE":"9990088 81","DS\_MERCHANT\_CURRENCY":"978","DS\_MERCHANT\_ TRANSACTIONTYPE":"0","DS\_MERCHANT\_ TERMINAL":"1","DS\_M ERCHANT\_MERCHANTURL":"http:\/\/www.prueba.com\/urlNotificacion.php","DS\_MERCHANT\_PAN":"454881\*\*\*\*\*\*\*\*04", "DS\_MERCHANT\_EXPIRYDATE":"1512","DS\_MERCHANT\_CVV2":"123"}*

### **Ciframos en 3DES el parámetro DS\_MERCHANT\_PAN**

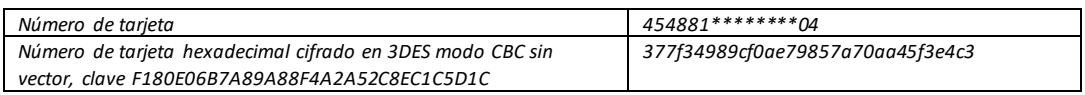

### **Cadena en JSON con PAN cifrado:**

*{"DS\_MERCHANT\_AMOUNT":"145","DS\_MERCHANT\_ORDER":"1446068581","DS\_MERCHANT\_MERCHANTCODE":"9990088 81","DS\_MERCHANT\_CURRENCY":"978","DS\_MERCHANT\_ TRANSACTIONTYPE":"0","DS\_MERCHANT\_ TERMINAL":"1","DS\_M ERCHANT\_MERCHANTURL":"http:\/\/www.prueba.com\/urlNotificacion.php","DS\_MERCHANT\_PAN":"377f34989cf0ae7985 7a70aa45f3e4c3","DS\_MERCHANT\_EXPIRYDATE":"1512","DS\_MERCHANT\_CVV2":"123"}*

A continuación, se muestra el objeto JSON codificado en BASE64, campo DS\_MERCHANTPARAMETERS:

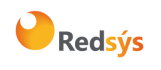

*eyJEU19NRVJDSEFOVF9BTU9VTlQiOiIxNDUiLCJEU19NRVJDSEFOVF9PUkRFUiI6IjE0NDYwNjg1ODEiLCJEU19NRVJDSEFOVF9NR VJDSEFOVENPREUiOiI5OTkwMDg4ODEiLCJEU19NRVJDSEFOVF9DVVJSRU5DWSI6Ijk3OCIsIkRTX01FUkNIQU5UX1RSQU5TQUN USU9OVFlQRSI6IjAiLCJEU19NRVJDSEFOVF9URVJNSU5BTCI6IjEiLCJEU19NRVJDSEFO VF9NRVJDSEFOVFVSTCI6Imh0dHA6XC9cL 3d3dy5wcnVlYmEuY29tXC91cmxOb3RpZmljYWNpb24ucGhwIiwiRFNfTUVSQ0hBTlRfUEFOIjoiMzc3ZjM0OTg5Y2YwYWU3OTg 1N2E3MGFhNDVmM2U0YzMiLCJEU19NRVJDSEFOVF9FWFBJUllEQVRFIjoiMTUxMiIsIkRTX01FUkNIQU5UX0NWVjIiOiIxMjMif Q==*

### **Firmar los datos de la petición**

Sobre toda la cadena obtenida en el paso anterior (DS\_MERCHANTPARAMETERS) se calcula la firma completa en base a la norma x9.19.

Obtenemos la MAC 5D823A402DE70705 con la clave de firma 269289DA6EAD0B20928C8F2F2F6BC752 y el ds\_merchantparameters.

El campo ds\_signature será cogiendo los 4 primeros bytes (8 caracteres) iniciando por la izquierda del resultado del MAC del paso anterior *5D823A40*

### **Formar el mensaje de la petición**

- *Ds\_SignatureVersion: T25V1*
- *Ds\_MerchantParameters:*

*eyJEU19NRVJDSEFOVF9BTU9VTlQiOiIxNDUiLCJEU19NRVJDSEFOVF9PUkRFUiI6IjE0NDYwNjg1ODEiLCJEU19NRVJD SEFOVF9NRVJDSEFOVENPREUiOiI5OTkwMDg4ODEiLCJEU19NRVJDSEFOVF9DVVJSRU5DWSI6Ijk3OCIsIkRTX01FUk NIQU5UX1RSQU5TQUNUSU9OVFlQRSI6IjAiLCJEU19NRVJDSEFOVF9URVJNSU5BTCI6IjEiLCJEU19NRVJDSEFOVF9NR VJDSEFOVFVSTCI6Imh0dHA6XC9cL3d3dy5wcnVlYmEuY29tXC91cmxOb3RpZmljYWNpb24ucGhwIiwiRFNfTUVSQ0h BTlRfUEFOIjoiMzc3ZjM0OTg5Y2YwYWU3OTg1N2E3MGFhNDVmM2U0YzMiLCJEU19NRVJDSEFO VF9FWFBJUllEQV RFIjoiMTUxMiIsIkRTX01FUkNIQU5UX0NWVjIiOiIxMjMifQ==*

• *Ds\_Signature: 5D823A40*

# 11.2 MPI/3DSServer externo

<span id="page-42-0"></span>En el caso de que el PSP o integrador disponga de su propia certificación para realizar la gestión de la autenticación de forma externa a Redsys, podrá realizar transacciones indicando que la operación ya ha sido autenticada. El PSP tiene que solicitar a la Entidad Adquirente la configuración para realizar esta operativa.

Es requisito imprescindible que el PSP esté certificado con EMVCO y con las marcas.

Las peticiones se realizarán como se ha indicado en este mismodocumento, añadiendo en el campo DS\_MERCHANTPARAMETERS el parámetro DS\_MERCHANT\_MPIEXTERNAL, del tipo JSON Object.

Dependiendo de si la autenticación se ha realizado con versión 1 o con versión 2 de 3DSecure, los parámetros a incluir dentro el campo DS\_MERCHANT\_MPIEXTERNAL serán diferentes.

### **Campos a incluir en una operación autenticada con MPI externo en versión 1.0.2:**

- **TXID**: valor del campo XID de los mensajes 3DSecure utilizados en la autenticación
- **CAVV**: valor de CAVV devuelto por el ACS del emisor de la tarjeta
- **ECI**: valor del campo ECI devuelto por el ACS del emisor de la tarjeta

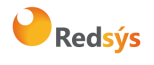

Referencia: RS.TE.CEL.MAN.0037 Versión: 3.0.1

Área propietaria: Comercio Electrónico Fecha: 26/11/2020

Autor: Redsys Página: 44 de 60

A continuación, se muestra un ejemplo con el Ds\_MerchantParameters para enviar una petición de autenticación con MPI externo en versión 1.0.2:

```
{ 
  "DS_MERCHANT_ORDER":1552572812,
  "DS_MERCHANT_MERCHANTCODE":"999008881",
  "DS_MERCHANT_TERMINAL":"2",
  "DS_MERCHANT_CURRENCY":"978",
  "DS_MERCHANT_TRANSACTIONTYPE":"0",
  "DS_MERCHANT_AMOUNT":"1000",
 "DS_MERCHANT_PAN":" XXXXXXXXXXXXXXXXXX ",
  "DS_MERCHANT_EXPIRYDATE":"XXXX",
 "DS_MERCHANT_CVV2":"XXX",
 " DS_MERCHANT_MPIEXTERNAL ":{ 
  "TXID":"MjAyMDA2MTAxNzQwNTMwMDAwMDA=",
  "CAVV":" jBXyoyIcA+KlCREAAA/aAAkAAAA=" , 
  "ECI":"05" 
  }
}
```
**Campos a incluir en una operación autenticada con 3DSServer externo en versión 2:**

- **threeDSServerTransID:** identificador de la transacción utilizado en los mensajes de autenticación.
- **authenticacionValue:** valor devuelto por el ACS del emisor de la tarjeta.
- **dsTransID:** identificador del Directorio utilizado en los mensajes de autenticación.
- **protocolVersion:** versión de protocolo EMV 3DS con la que se ha realizado la autenticación.
- **Eci:** valor del campo Eci devuelto por el ACS en la autenticación.
- **authenticationFlow**: campo opcional para indicar si la autenticación se ha realizado con Challenge (C) o con Frictionless (F). Si no se indica nada, se considerará que se ha realizado con Challenge.

A continuación, se muestra un ejemplo con los datos a incluir en el Ds\_MerchantParameters para enviar una petición de autenticación con 3DSServer externo en versión 2:

```
{ 
  "DS_MERCHANT_ORDER":1552572812,
  "DS_MERCHANT_MERCHANTCODE":"999008881",
  "DS_MERCHANT_TERMINAL":"2",
  "DS_MERCHANT_CURRENCY":"978",
  "DS_MERCHANT_TRANSACTIONTYPE":"0",
  "DS_MERCHANT_AMOUNT":"1000",
 "DS_MERCHANT_PAN":" XXXXXXXXXXXXXXXXXX ",
  "DS_MERCHANT_EXPIRYDATE":"XXXX",
 "DS_MERCHANT_CVV2":"XXX"",
 " DS_MERCHANT_MPIEXTERNAL ":{ 
   "threeDSServerTransID":"7bb7e07d-d2e5-467e-9e96-69da4542b759", 
   "dsTransID":" 7bb7e07d-d2e5-467e-9999-69da4542b770",
   "authenticacionValue":"jBXyoyIcA+KlCREAAA/aAAkAAAA=" , 
   "protocolVersion":"2.1.0",
  "Eci":"05",
   "authenticationFlow":"C"
  }
}
```
Redsýs

# 11.3 PUCE (autenticación)

<span id="page-44-0"></span>Este tipo de integración permite a los comercios/integradores que realizan las peticiones de pago de comercio electrónico por protocolo PUC (PRICE comercios), realizar la autenticación del titular mediante protocolo 3DSecure (3DSecure 1.2 /EMV 3DS). Para realizar este tipo de integración ver *Manual integración PUCE-REST.*

Estos comercios/integradores pueden utilizar el protocolo REST para realizar la autenticación del titular mediante protocolo 3DSecure y, una vez autenticado el titular, enviar la autorización por conexión PUC/PRICE. Este envío de autorización financiera a través de PUC no es estrictamente necesario, ya que con esta misma integración REST es posible realizar también la petición de autorización, es decir, con esta integración REST el comercio/integrador, puede hacer todo el flujo de la operación, la autenticación del titular y la petición de autorización. En este caso deben seguir el proceso de integración descrito en esta guía.

### <span id="page-44-1"></span>12. Entorno de pruebas

El comercio puede utilizar el entorno de test para realizar las pruebas que necesite para verificar el correcto funcionamiento de su integración antes de hacer la implantación en el entorno real.

En esta guía se facilitan datos genéricos de prueba que pueden ser utilizados por cualquier cliente, si el comercio está interesado en realizar estas pruebas con los datos de su comercio, deberá dirigirse a su Entidad bancaría para que le facilite los datos de acceso.

Las URLs de acceso al entorno de pruebas son:

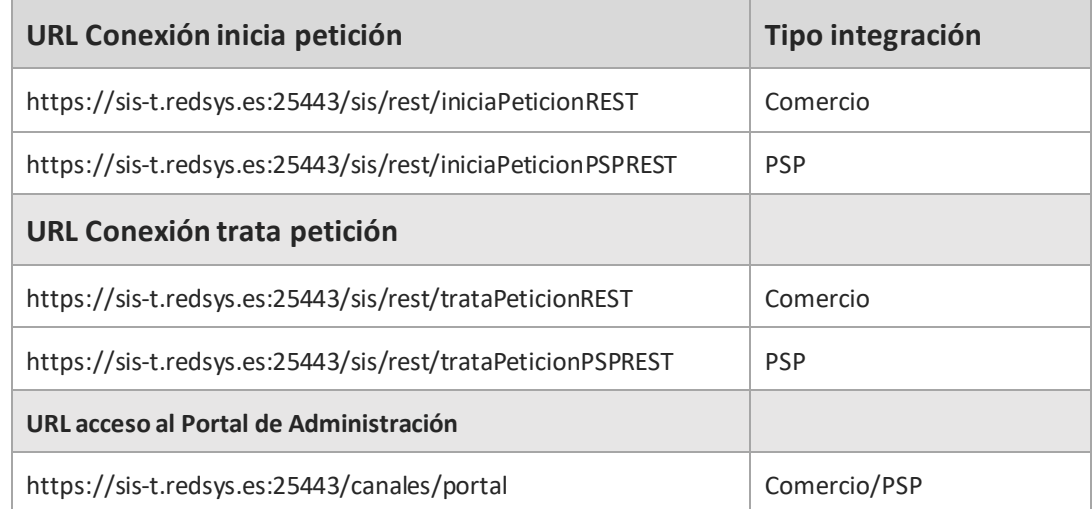

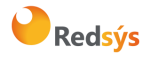

*NOTA: El flujo de las operaciones en el entorno de pruebas en el mismo que en el entorno de producción, con la única diferencia que los pagos realizados en este entorno no tendrán validez contable.*

## **DATOS GENÉRICOS DE PRUEBA**

- Número de comercio (Ds\_Merchant\_MerchantCode): Aquí se deberá poner el número facilitado por su entidad (ejemplo 999008881)
- Terminal (Ds\_Merchant\_Terminal): Aquí se deberá poner el número facilitado por su entidad (ejemplo 01)
- Clave secreta integración comercios: sq7HjrUOBfKmC576ILgskD5srU870gJ7

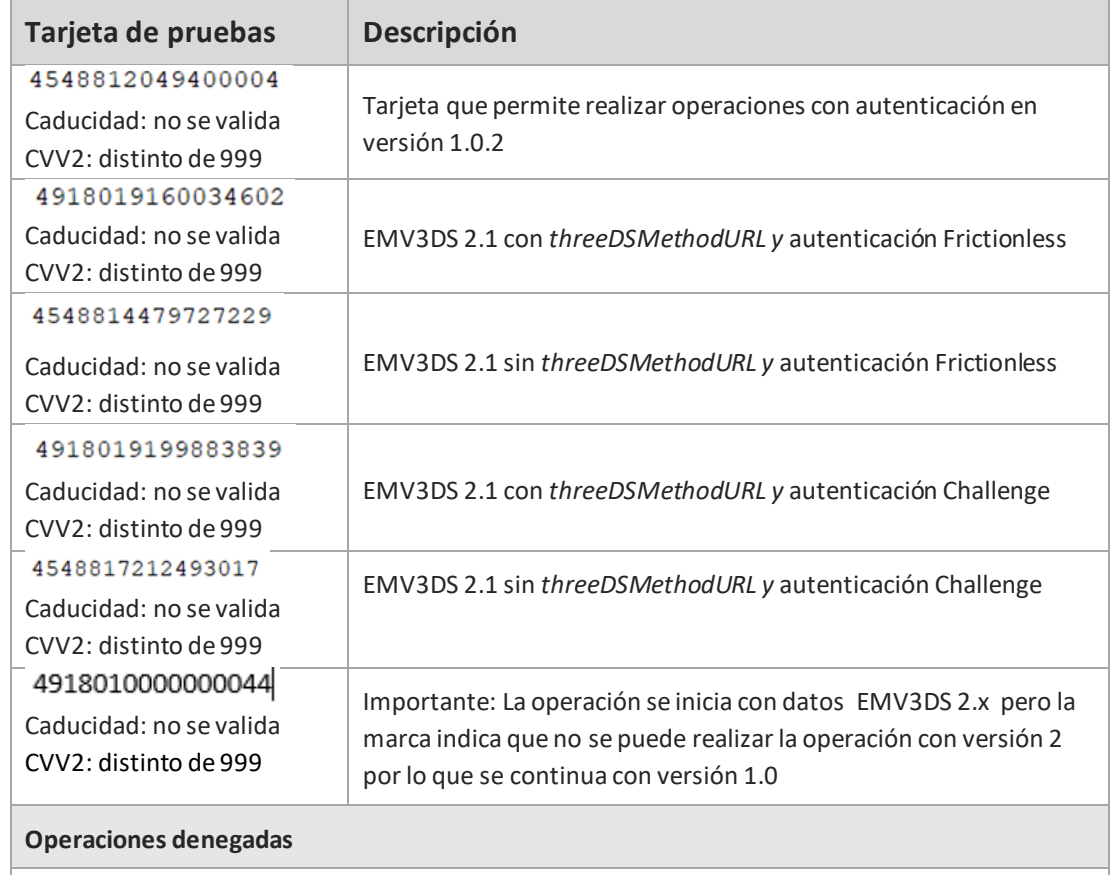

Cualquier operación con valor de CVV2 = 999 o importe terminado en 96

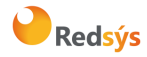

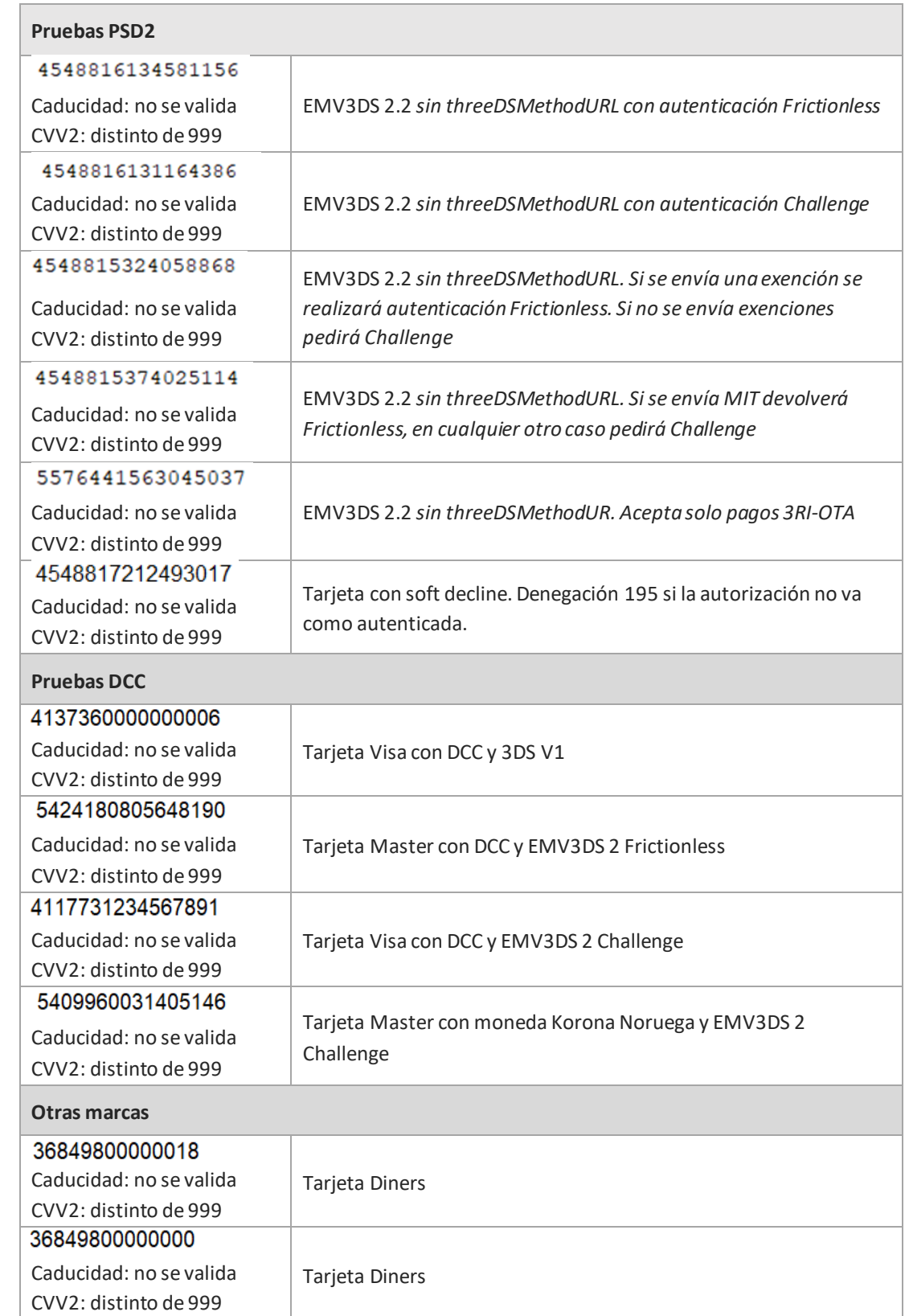

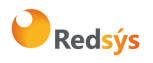

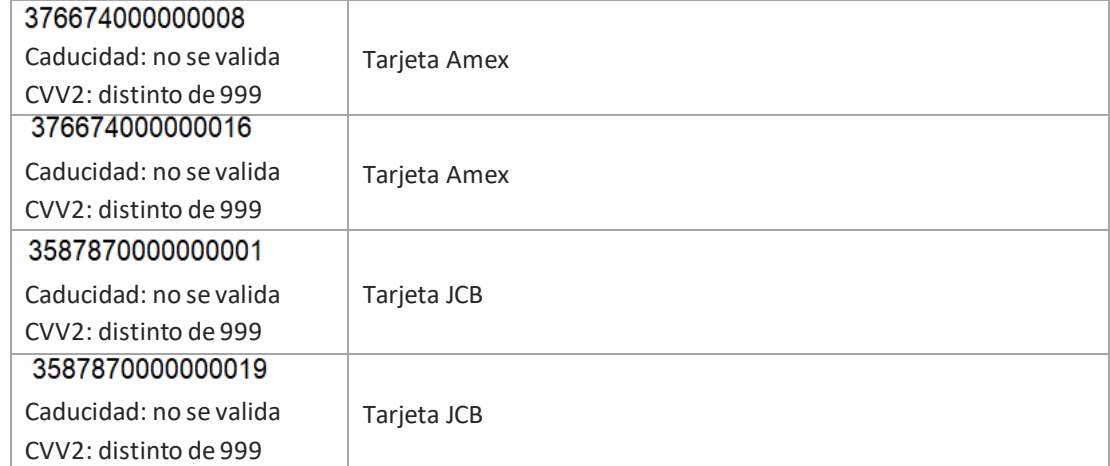

### <span id="page-47-0"></span>Ejemplos de tipos de operación más habituales 13.

En los siguientes puntos se indican los parámetros a incluir en algunos de los tipos de operación más comunes. Se incluyen ejemplos de los campos incluidos en parámetro Ds\_MerchantParameters. Los detalles de cómo se monta una petición REST al TPV Virtual se indican en el punto 3 de este documento.

## <span id="page-47-1"></span>**Petición de pago/preautorización (con envío de datos de tarjeta sin autenticación)**

En el campo DS\_MERCHANT\_TRANSACTIONTYPE se indica el tipo de operación que se desea realizar:

\* DS\_MERCHANT\_TRANSACTIONTYPE":"0" para PAGO

\* DS\_MERCHANT\_TRANSACTIONTYPE":"1" para PREAUTORIZACIÓN

El valor de Ds\_MerchantParameters sería:

{ "DS\_MERCHANT\_ORDER":"1552565870", "DS\_MERCHANT\_MERCHANTCODE":"999008881", "DS\_MERCHANT\_TERMINAL":"999", "DS\_MERCHANT\_CURRENCY":"978", "DS\_MERCHANT\_TRANSACTIONTYPE":"0", "DS\_MERCHANT\_AMOUNT":"1000", "DS\_MERCHANT\_PAN":"XXXXXXXXXXXXX", "DS\_MERCHANT\_EXPIRYDATE":"XXXX", "DS\_MERCHANT\_CVV2":"XXX"}

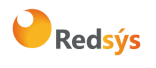

La propiedad intelectual de este documento pertenece a Redsys. Queda prohibida su reproducción, venta o cesión a terceros.

La propiedad intelectual de este documento pertenece a Redsys. Queda prohibida su reproducción, venta o cesión a terceros.

## **Petición de Confirmación/Devolución/Anulación**

<span id="page-48-0"></span>En este caso no es necesario informar los datos de tarjeta y en el campo DS\_MERCHANT\_ORDER se debe indicar la operación En el campo DS\_MERCHANT\_TRANSACTIONTYPE se indica el tipo de operación que se desea realizar:

- \* DS\_MERCHANT\_TRANSACTIONTYPE":"2" para CONFIRMACIÓN
- \* DS\_MERCHANT\_TRANSACTIONTYPE":"3" para DEVOLUCIÓN
- \* DS\_MERCHANT\_TRANSACTIONTYPE":"9" para ANULACIÓN

El valor de Ds\_MerchantParameters sería:

```
{ "DS_MERCHANT_ORDER":"1552565870",
  "DS_MERCHANT_MERCHANTCODE":"999008881",
  "DS_MERCHANT_TERMINAL":"999",
  "DS_MERCHANT_CURRENCY":"978",
  "DS_MERCHANT_TRANSACTIONTYPE":"3",
  "DS_MERCHANT_AMOUNT":"1000"}
```
## **Petición de Tokenización (Pago por Referencia - Pago 1-Clic)**

<span id="page-48-1"></span>Se debe incluir el campo DS\_MERCHANT\_IDENTIFIER =REQUIRED para solicitar la generación de la referencia. Se debe incluir también el campo DS\_MERCHANT\_COF\_TYPE para indicar el uso que se va a realizar de dicha referencia.

El valor de Ds\_MerchantParameters sería:

```
{ "DS_MERCHANT_ORDER":"1552565870",
  "DS_MERCHANT_MERCHANTCODE":"999008881",
  "DS_MERCHANT_TERMINAL":"999",
  "DS_MERCHANT_CURRENCY":"978",
  "DS_MERCHANT_TRANSACTIONTYPE":"0",
  "DS_MERCHANT_AMOUNT":"1000",
  "DS_MERCHANT_PAN":"XXXXXXXXXXXXX",
  "DS_MERCHANT_EXPIRYDATE":"XXXX",
  "DS_MERCHANT_CVV2":"XXX",
  " DS_MERCHANT_IDENTIFIER ":" REQUIRED ",
  " DS_MERCHANT_COF_TYPE ":" R "
}
```
*NOTA: por requisito de PSD2 se deberá solicitar autenticación SCA por lo que también se deberán incluir los campos relacionados con la autenticación.* 

### **Petición de pago con Tokenización (Pago por Referencia - Pago 1-Clic)**

<span id="page-48-2"></span>Se incluye el DS\_MERCHANT\_IDENTIFIER con el valor de la referencia en lugar de los datos de tarjeta

El valor de Ds\_MerchantParameters sería:

```
{ "DS_MERCHANT_ORDER":"1552565870",
  "DS_MERCHANT_MERCHANTCODE":"999008881",
  "DS_MERCHANT_TERMINAL":"999",
  "DS_MERCHANT_CURRENCY":"978",
  "DS_MERCHANT_TRANSACTIONTYPE":"0",
  "DS_MERCHANT_AMOUNT":"1000",
  " DS_MERCHANT_IDENTIFIER ":"XXXXXXXXXXXXXXXXXXXXXXX"}
```
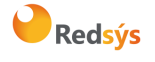

Referencia: RS.TE.CEL.MAN.0037 Versión: 3.0.1

Área propietaria: Comercio Electrónico Fecha: 26/11/2020

Autor: Redsys Página: 50 de 60

### <span id="page-49-0"></span>14. Timeout

¿Qué hacer en el caso de que el TPV Virtual no responda a una petición solicitada?

Este problema puede tener dos posibles causas:

- No se ha recibido la petición, con lo que TPV Virtual no responderá al mensaje de petición.
- El TPV Virtual ha recibido el mensaje de petición, pero no puede contactar con el Centro Autorizador. Esta conexión tiene definido un timeout de 30 segundos, por lo que si transcurrido ese tiempo, no se recibe respuesta del Centro Autorizador, se devolverá un mensaje de respuesta con código 9912/912 "Emisor no disponible". La aplicación cliente deberá por tanto establecer un timeout mayor (unos 40 o 50 segundos), para asegurar que TPV Virtual siempre le va a responder.

### **¿Qué hacer en caso de timeout?**

Para las peticiones de pago, preautorización o confirmación se deberá enviar su operación de anulación correspondiente.

En el caso de operaciones de devoluciones u operaciones de anulaciones se podrá volver a realizar la petición.

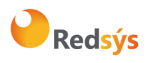

### <span id="page-50-0"></span>15. Errores frecuentes

### **Error de firma (SIS0042)**

Cuando hay un error de firma el comercio ha de verificar:

- Que los datos que se han utilizado para hacer la firma son iguales a los que se envían en el formulario, teniendo en cuenta, que cualquier modificación del valor o formato de un campo posterior al cálculo de la firma, hace que ésta sea incorrecta.
- Que la clave secreta empleada por el comercio coincide con la clave que tiene cargada el comercio en el módulo de administración (apartado comercios).
- Se debe revisar que los comercios no están enviando espacios en blanco en la firma. Si la petición se hace mediante cURL o mediante el navegador Safari, puede que se conviertan los símbolos "+" en espacio en blanco. Para que esto no ocurra se deben sustituir los símbolos "+" de la firma por "%2B" (Valor URL encoded).
- Si el comercio no consigue localizar qué parámetro es el erróneo, debe contactar con el Centro de Atención al Cliente de Redsys, o con el departamento de Soporte a la Integración de Redsys, si su entidad le ha facilitado el contacto.

### **Tengo en mi comercio denegaciones por número de repetido (SIS0051), pero no tengo constancia de haberlos repetido.**

Esto ocurre habitualmente porque la plataforma del comercio está generando números de pedido repetido únicamente cuando recibe denegaciones o autorizaciones, pero los está repitiendo cuando las transacciones se quedan a medias. Ante esto hay dos opciones:

- Solicitar al servicio de Soporte que el TPV se configure para que pueda repetir números de pedidos. Máximo de una operación autorizada al día y sin límite para las denegadas.
- Generar siempre números de pedido distintos, no solo para las operaciones autorizadas y denegadas, sino para aquellas que no hayan finalizado trascurrido un tiempo.

### **Necesito hacer una devolución de una operación, pero no me aparece la opción de devolución en el módulo de administración.**

Se debe a que el usuario con el que se está accediendo al portal de administración no tiene permiso para hacer devoluciones. Si necesita este permiso debe ponerse en contacto con su entidad.

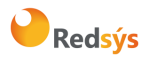

### <span id="page-51-0"></span>Preguntas frecuentes 16.

### **Soy un comercio y necesito conocer la clave de encriptación de mi TPV Virtual**

En el punto 3 de este mismo documento se indica cómo acceder al valor de clave.

## **Mi usuario de comercio de acceso al módulo de administración del Canales está bloqueado. ¿Cómo puedo desbloquearlo?**

Bajo las casillas de usuario y contraseña existe un link de "He olvidado mi contraseña". Tras pulsarlo deberá escribir su usuario y confirmar la dirección de envío de la nueva contraseña.

# <span id="page-51-1"></span>ANEXOS

## <span id="page-51-2"></span>1. Librerías de ayuda para el cálculo de la firma

En los apartados anteriores se ha descrito la forma de acceso al SIS utilizando la entrada REST y el sistema de firma basado en HMAC SHA256. En este apartado se explica como se utilizan las librerías disponibles en PHP, JAVA y .NET para facilitar los desarrollos y la generación de los campos del formulario de pago. El uso de las librerías suministradas por Redsys es opcional, si bien simplifican los desarrollos a realizar por el comercio.

## **1.1 Librería PHP**

<span id="page-51-3"></span>A continuación, se presentan los pasos que debe seguir un comercio para la utilización de la librería PHP proporcionada por Redsys:

1. Importar el fichero principal de la librería, tal y como se muestra a continuación:

include once 'redsysHMAC256 API PHP 4.0.2/apiRedsys.php';

El comercio debe decidir si la importación desea hacerla con la función "include" o "required", según los desarrollos realizados.

2. Definir un objeto de la clase principal de la librería, tal y como se muestra a continuación:

 $$midObj = new RedsysAPI;$ 

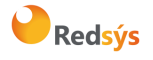

3. Calcular el parámetro Ds\_MerchantParameters. Para llevar a cabo el cálculo de este parámetro, inicialmente se deben añadir todos los parámetros de la petición de pago que se desea enviar, tal y como se muestra a continuación:

```
$miObj->setParameter("DS MERCHANT AMOUNT", $amount);
$miObj->setParameter("DS MERCHANT ORDER", $id);
$miObj->setParameter("DS MERCHANT MERCHANTCODE", $fuc);
$miObj->setParameter("DS MERCHANT CURRENCY", $moneda) ;
$miObj->setParameter("DS_MERCHANT_TRANSACTIONTYPE", $trans);
$miObj->setParameter("DS MERCHANT TERMINAL", $terminal);
$miObj->setParameter("DS MERCHANT MERCHANTURL", $url);
```
Por último, para calcular el parámetro Ds\_MerchantParameters, se debe llamar a la función de la librería "createMerchantParameters()", tal y como se muestra a continuación:

```
$params = $miObj->createMerchantParameters();
```
4. Calcular el parámetro Ds\_Signature. Para llevar a cabo el cálculo de este parámetro, se debe llamar a la función de la librería "createMerchantSignature()" con la clave obtenida del módulo de administración, tal y como se muestra a continuación:

```
$claveModuloAdmin = 'Mk9m98IfEblmPfrpsawt7BmxObt98Jev';
$signature = $miObj->createMerchantSignature($claveModuloAdmin);
```
5. Una vez obtenidos los valores de los parámetros Ds\_MerchantParameters y Ds\_Signature, se debe rellenar la petición REST con dichos valores y el parámetro Ds\_SignatureVersion.

# **1.2 Librería JAVA**

<span id="page-52-0"></span>A continuación, se presentan los pasos que debe seguir un comercio para la utilización de la librería JAVA proporcionada por Redsys:

1. Importar la librería, tal y como se muestra a continuación:

<%@page import="sis.redsys.api.ApiMacSha256"%>

El comercio debe incluir en la vía de construcción del proyecto todas las librerías(JARs) que se proporcionan:

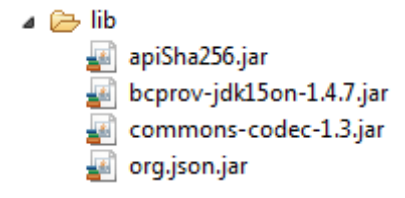

2. Definir un objeto de la clase principal de la librería, tal y como se muestra a continuación:

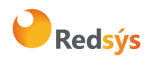

### ApiMacSha256 apiMacSha256 = new ApiMacSha256();

3. Calcular el parámetro Ds\_MerchantParameters. Para llevar a cabo el cálculo de este parámetro, inicialmente se deben añadir todos los parámetros de la petición de pago que se desea enviar, tal y como se muestra a continuación:

```
apiMacSha256.setParameter("DS MERCHANT AMOUNT", amount);
apiMacSha256.setParameter("DS MERCHANT ORDER", id);
apiMacSha256.setParameter("DS MERCHANT MERCHANTCODE", fuc);
apiMacSha256.setParameter("DS_MERCHANT_CURRENCY", moneda);
apiMacSha256.setParameter("DS MERCHANT TRANSACTIONTYPE", trans);
apiMacSha256.setParameter("DS MERCHANT TERMINAL", terminal);
apiMacSha256.setParameter("DS_MERCHANT_MERCHANTURL", url);
```
Por último se debe llamar a la función de la librería "createMerchantParameters()", tal y como se muestra a continuación:

```
String params = apiMacSha256.createMerchantParameters();
```
4. Calcular el parámetro Ds Signature. Para llevar a cabo el cálculo de este parámetro, se debe llamar a la función de la librería "createMerchantSignature()" con la clave obtenida del módulo de administración, tal y como se muestra a continuación:

```
String claveModuloAdmin = "Mk9m98IfEblmPfrpsawt7BmxObt98Jev";
String signature = apiMacSha256.createMerchantSignature(claveModuloAdmin);
```
Una vez obtenidos los valores de los parámetros Ds\_MerchantParameters y Ds\_Signature, se debe rellenar la petición REST con dichos valores y el parámetro Ds SignatureVersion.

### **1.3 Librería .NET**

<span id="page-53-0"></span>A continuación, se presentan los pasos que debe seguir un comercio para la utilización de la librería .NET proporcionada por Redsys:

- 1. Importar la librería RedsysAPI y Newronsoft.Json en su proyecto.
- 2. Calcular el parámetro **Ds\_MerchantParameters**. Para llevar a cabo el cálculo de este parámetro, inicialmente se deben añadir todos los parámetros de la petición de pago que se desea enviar, tal y como se muestra a continuación:

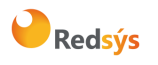

Autor: Redsys Página: 55 de 60

Área propietaria: Comercio Electrónico Fecha: 26/11/2020

```
// New instance of RedvsAPI
RedsysAPI r = new RedsysAPI();
// Fill Ds MerchantParameters parameters
r.SetParameter("DS_MERCHANT_AMOUNT", amount);
r.SetParameter("DS MERCHANT ORDER", id);
r.SetParameter("DS MERCHANT MERCHANTCODE", fuc);
r.SetParameter("DS MERCHANT CURRENCY", currency);
r.SetParameter("DS MERCHANT TRANSACTIONTYPE", trans);
r.SetParameter("DS MERCHANT TERMINAL", terminal);
r.SetParameter("DS MERCHANT MERCHANTURL", url);
```
Por último se debe llamar a la función de la librería "createMerchantParameters()", tal y como se muestra a continuación:

```
string parms = r.createMerchantParameters();
Ds MerchantParameters.Value = parms;
```
3. Calcular el parámetro **Ds\_Signature**.Para llevar a cabo el cálculo de este parámetro, se debe llamar a la función de la librería "createMerchantSignature()" con la clave obtenida del módulo de administración, tal y como se muestra a continuación:

```
string sig = r.createMerchantSignature(kc);
Ds_Signature.Value = sig;
```
4. Una vez obtenidos los valores de los parámetros Ds\_MerchantParameters y Ds\_Signature, se debe rellenar la petición REST con dichos valores y el parámetro Ds SignatureVersion.

## <span id="page-54-0"></span>2. Librerías de ayuda respuesta petición de pago

En los apartados anteriores se ha descrito la forma de acceso al SIS utilizando conexión REST. En este apartado se explica cómo se utilizan las librerías disponibles PHP, JAVA y .NET para facilitar los desarrollos para la recepción de los parámetros en la respuesta del servicio REST. El uso de las librerías suministradas por Redsys es opcional, si bien simplifican los desarrollos a realizar por el comercio.

### **2.1 Librería PHP**

<span id="page-54-1"></span>A continuación, se presentan los pasos que debe seguir un comercio para la utilización de la librería PHP proporcionada por Redsys:

1. Importar el fichero principal de la librería, tal y como se muestra a continuación:

include\_once 'redsysHMAC256\_API\_PHP\_4.0.2/apiRedsys.php';

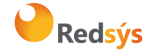

El comercio debe decidir si la importación desea hacerla con la función "include" o "required", según los desarrollos realizados.

Definir un objeto de la clase principal de la librería, tal y como se muestra a continuación:

\$miObj = new RedsysAPI;

2. Capturar los parámetros de la respuesta:

```
$version = $ GET["Ds SignatureVersion"];
$params = $ GET["Ds MerchantParameters"];
$signatureRecibida = $_GET["Ds_Signature"];
```
3. Decodificar el parámetro **Ds\_MerchantParameters**. Para llevar a cabo la decodificación de este parámetro, se debe llamar a la función de la librería "decodeMerchantParameters()", tal y como se muestra a continuación:

\$decodec = \$miObj->decodeMerchantParameters(\$params);

4. Una vez se ha realizado la llamada a la función "decodeMerchantParameters()", se puede obtener el valor de cualquier parámetro que sea susceptible de incluirse en la respuesta (Anexo **¡Error! No se encuentra el origen de la referencia.**). Para llevar a cabo la obtención d el valor de un parámetro se debe llamar a la función "getParameter()" de la librería con el nombre de parámetro, tal y como se muestra a continuación para obtener el código de respuesta:

\$codigoRespuesta = \$miObj->getParameter("Ds Response");

*NOTA IMPORTANTE: Es importante llevar a cabo la validación de todos los parámetros que se envían en la comunicación.*

5. Validar el parámetro **Ds\_Signature**. Para llevar a cabo la validación de este parámetro se debe calcular la firma y compararla con el parámetro **Ds\_Signature** capturado. Para ello se debe llamar a la función de la librería "createMerchantSignatureNotif()" con la clave obtenida del módulo de administración y el parámetro **Ds\_MerchantParameters** capturado, tal y como se muestra a continuación:

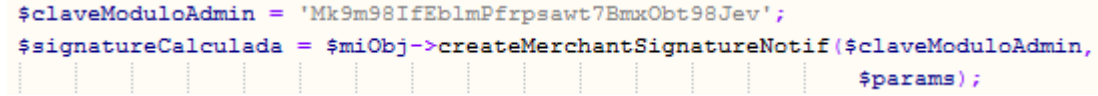

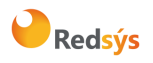

6. Una vez hecho esto, ya se puede validar si el valor de la firma enviada coincide con el valor de la firma calculada, tal y como se muestra a continuación:

```
if ($signatureCalculada === $signatureRecibida) {
    echo "FIRMA OK, Realizar tareas en el servidor";
 elseecho "FIRMA KO. Error, firma inválida";
þ
```
## **2.2 Librería JAVA**

<span id="page-56-0"></span>A continuación, se presentan los pasos que debe seguir un comercio para la utilización de la librería JAVA proporcionada por Redsys:

1. Importar la librería, tal y como se muestra a continuación:

<%@page import="sis.redsys.api.ApiMacSha256"%>

El comercio debe incluir en la vía de construcción del proyecto todas las librerías(JARs) que se proporcionan:

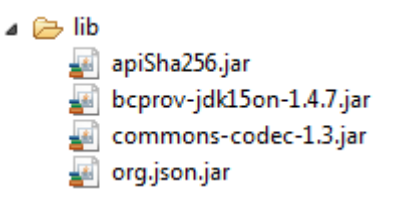

2. Definir un objeto de la clase principal de la librería, tal y como se muestra a continuación:

```
ApiMacSha256 apiMacSha256 = new ApiMacSha256();
```
3. Capturar los parámetros del retorno de la petición:

```
String version = request.getParameter("Ds_SignatureVersion");
String params = request.getParameter("Ds_MerchantParameters");
String signatureRecibida = request.getParameter("Ds_Signature");
```
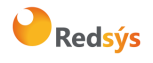

Decodificar el parámetro **Ds\_MerchantParameters**. Para llevar a cabo la decodificación de este parámetro, se debe llamar a la función de la librería "decodeMerchantParameters()", tal y como se muestra a continuación:

String decodec = apiMacSha256.decodeMerchantParameters(params);

Una vez se ha realizado la llamada a la función "decodeMerchantParameters()", se puede obtener el valor de cualquier parámetro que sea susceptible de incluirse en la respuesta (Anexo **¡Error! No se encuentra el origen de la referencia.**). Para llevar a cabo la obtención d el valor de un parámetro se debe llamar a la función "getParameter()" de la librería con el nombre de parámetro, tal y como se muestra a continuación para obtener el código de respuesta:

```
String codigoRespuesta = apiMacSha256.getParameter("Ds_Response");
```
*NOTA IMPORTANTE: Es importante llevar a cabo la validación de todos los parámetros que se envían en la comunicación.*

4. Validar el parámetro **Ds\_Signature**. Para llevar a cabo la validación de este parámetro se debe calcular la firma y compararla con el parámetro **Ds\_Signature** capturado. Para ello se debe llamar a la función de la librería "createMerchantSignatureNotif()" con la clave obtenida del módulo de administración y el parámetro **Ds\_MerchantParameters** capturado, tal y como se muestra a continuación:

```
String claveModuloAdmin = "Mk9m98IfEblmPfrpsawt7Bmx0bt98Jev";
String signatureCalculada = apiMacSha256.createMerchantSignatureNotif(claveModuloAdmin,
                                                                         params):
```
Una vez hecho esto, ya se puede validar si el valor de la firma enviada coincide con el valor de la firma calculada, tal y como se muestra a continuación:

```
if (signatureCalculada.equals(signatureRecibida)) {
    System.out.println("FIRMA OK. Realizar tareas en el servidor");
\} else \{System.out.println("FIRMA KO. Error, firma inválida");
}
```
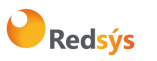

Referencia: RS.TE.CEL.MAN.0037 Versión: 3.0.1 Autor: Redsys Página: 59 de 60 Área propietaria: Comercio Electrónico Fecha: 26/11/2020

### **2.3 Librería .NET**

<span id="page-58-0"></span>A continuación, se presentan los pasos que debe seguir un comercio para la utilización de la librería .NET proporcionada por Redsys:

1. Importar la librería, tal y como se muestra a continuación:

using RedsysAPIPrj;

2. Definir un objeto de la clase principal de la librería, tal y como se muestra a continuación:

```
RedsysAPI r = new RedsysAPI();
```
3. Capturar los parámetros del retorno:

```
string version = Request.QueryString["Ds SignatureVersion"];
string parms = Request.QueryString["Ds_MerchantParameters"];
string signatureRecibida = Request.QueryString["Ds_Signature"];
```
*NOTA IMPORTANTE: Es importante llevar a cabo la validación de todos los parámetros que se envían en la comunicación.* 

4. Validar el parámetro **Ds\_Signature**. Para llevar a cabo la validación de este parámetro se debe calcular la firma y compararla con el parámetro **Ds\_Signature** capturado. Para ello se debe llamar a la función de la librería "createMerchantSignatureNotif()" con la clave obtenida del módulo de administración y el parámetro **Ds\_MerchantParameters** capturado, tal y como se muestra a continuación:

```
var kc = "sq7HjrUOBfKmC576ILgskD5srU870gJ7";
string signatureCalculada = r.createMerchantSignatureNotif(kc, parms);
```
Una vez hecho esto, ya se puede validar si el valor de la firma enviada coincide con el valor de la firma calculada, tal y como se muestra a continuación:

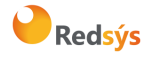

Área propietaria: Comercio Electrónico **Fecha: 26/11/2020** Fecha: 26/11/2020

```
Autor: Redsys Página: 60 de 60
```

```
if (signatureRecibida == signatureCalculada)
\mathbf{f}result. InnerHtml = "FIRMA OK. Realizar tareas en el servidor";
\overline{\mathbf{r}}else
\mathcal{L}_{\mathcal{L}}result. InnerHtml = "FIRMA KO. Error, firma invalida";
\overline{\mathbf{r}}
```
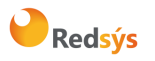